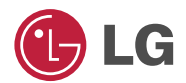

### **KANNETTAVA MULTIMEDIASOITIN KÄYTTÖOPAS** MALLI: FM30

Ennen tämän tuotteen liitäntää, käyttöä tai säätöjä lue tämä ohjekirja huolella läpi.

Muotoilu ja tekniset arvot voivat muuttua ilman eri ilmoitusta tuotetta

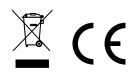

## Table of Contents

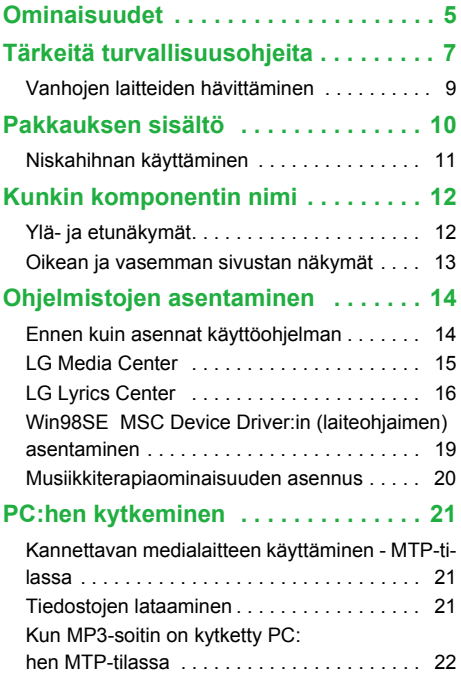

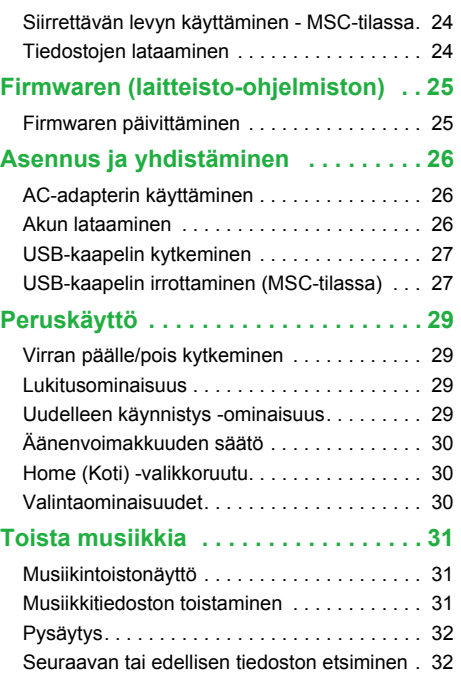

П

## Table of Contents

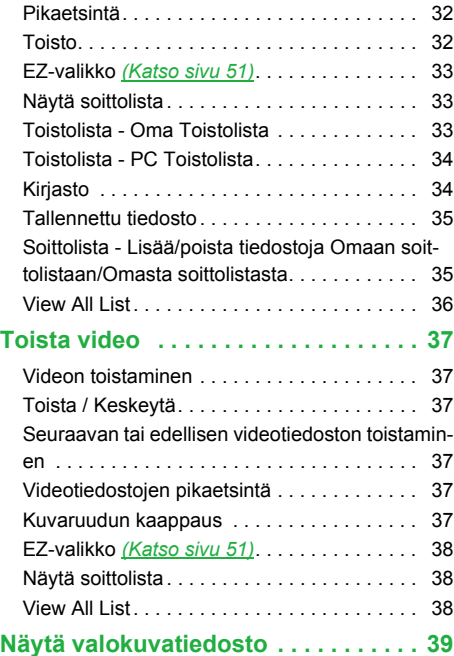

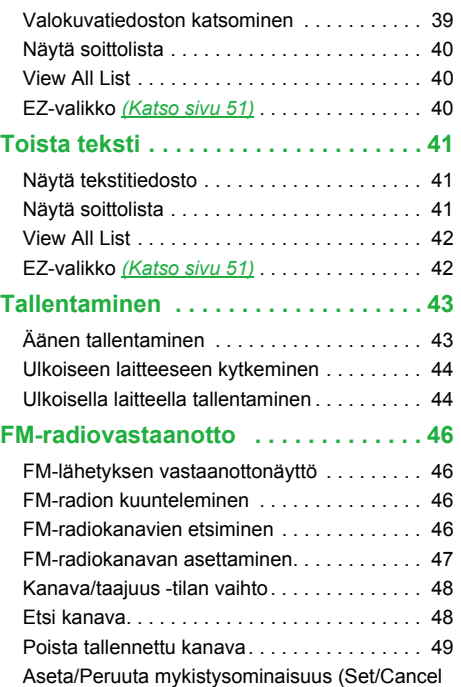

П

## Table of Contents

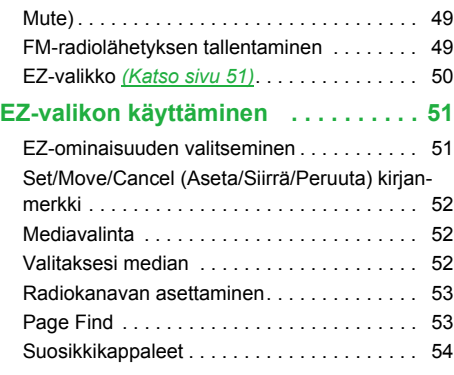

### **Alempien ominaisuuksien**

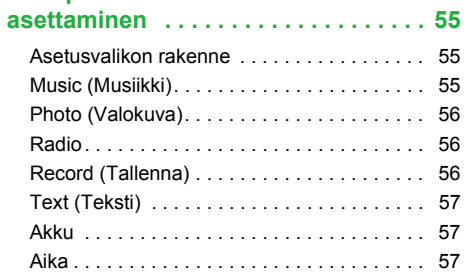

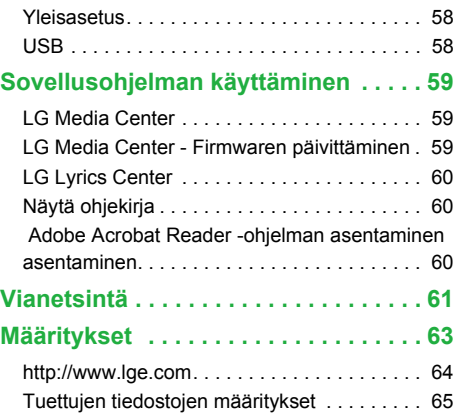

D,

### <span id="page-4-0"></span>Ominaisuudet

#### **Siirrettävä levy**

Voit kopioida ja tallentaa tiedostoja Windows Explorer:illa.

#### **USB 1.1 ja 2.0**

Käyttäjä voi ladata tiedostoja nopeasti.

#### **Koodaustoiminto (Valinnainen) Katso sivu** *[10](#page-9-1)*

Käyttäjä voi koodata ja tallentaa musiikkia soittimen Line-in-portin kautta MP3-soittimen tukemassa tiedostomuodossa.

#### **FM-vastaanotto (Valinnainen) Katso sivu** *[10](#page-9-1)*

Käyttäjä voi kätevästi kuunnella FM-radiolähetystä automaattisella taajuudenvalintaominaisuudella.

#### **LG 3D -ääni**

3D-äänitehosteet, matalat äänet ja matalataajuusääni tarjoavat paremman äänenlaadun.

#### **Text viewer (Tekstinäyttäjä)**

Tekstinäyttäjäominaisuus on kätevä musiikin kuunteluun tai vieraan kielen opiskeluun.

#### **Kuva/Tekstinäyttäjä**

Käyttäjä voi katsoa tallennettuja valokuvia kuvaselaimella, ja tekstiselaimella, käyttäjä voi lukea sanoituksia tai sähköistä kirjaa.

#### **1.77" väri OLED**

Käyttäjä voi katsoa video- ja kuvatiedostoja 260 000 värin OLED-näytöltä.

#### **Useiden tiedostojen toistaminen**

Text (Teksti): TXT

Ääni: MP3, OGG, WMA, WAV (ADPCM), ASF

Photo (Valokuva): JPG, BMP

Video: LG AVI (Vain LG Media Center:in purkamien videoiden toistamiseen)

#### **Firmwaren (laitteisto-ohjelmiston) päivittäminen**

Käyttäjä voi päivittää nykyisen firmwaren (laitteistoohjelmiston) viimeisimpään versioon.

#### **MTP / MSC -tila**

Mikä on MTP-tila? MTP on lyhenne sanoista Media Transfer Protocol (Mediansiirtoprotokolla). MTP soveltaa Microsoft:in viimeisintä multimedialaitteita tukevaa teknologiaa.

Mikä on MSC-tila? MSC on lyhenne sanoista Mass Storage Class (Massatallennusluokka). MSC-tilassa oleva laite toimii kannettavana muistina.

#### **DRM-ominaisuus**

Mikä on DRM? DRM viittaa teknologioihin ja palveluihin, jotka estävät digitaalisen sisällön luvattoman

## Ominaisuudet

käytön ja jotka suojaavat tekijänoikeuksien haltijaosapuolia.

- Musiikkitiedosto, jossa on DRM kytkettynä, on koo-dattu niin, että ID3-tietojen ja sanoituksien muokkaaminen on mahdotonta.
- Tämä tuote tukee WMDRM-10:ä (JANUS) ja X-Sync 2.0 DRM:ää.

## <span id="page-6-0"></span>Tärkeitä turvallisuusohjeita

Noudata turvallisuusohjeita tarkoin vähentääksesi onnettomuuksien tai laitteen vahingoittumisen riskiä. Turvallisuusohjeet on jaettu luokkiin Varoitus ja Huomio: Säilytä tämä ohjekirja helposti saatavilla.

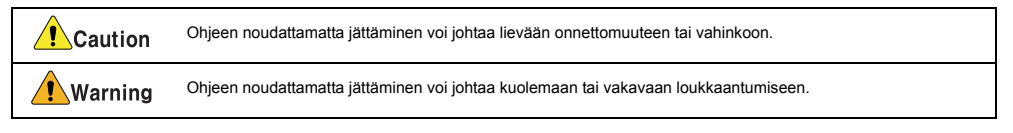

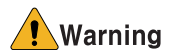

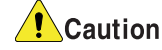

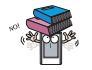

Älä laita tuotteen päälle mitään esinettä. Älä käytä tätä tuotetta ajaessasi.

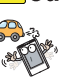

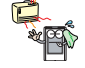

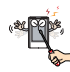

Älä pura, korjaa, tai muuta tuotetta. etteen valla. Puhdista PC pehmeällä kankaalla.

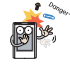

Pidä tietokoneen ympäristö puhtaana ja pölyt-

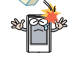

Pidä tämä tuote poissa kuumuudesta. Älä pudota tuotteen päälle esinettä tai altista tuotetta iskulle.

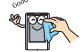

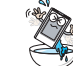

Älä käytä PC:tä lähellä vettä, pölyä, tai nokea.

## Tärkeitä turvallisuusohjeita

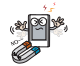

Älä laita soitinta magneetin lähelle tai magneettikenttään.

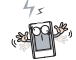

Huomioi, että soitin saattaa toimia väärin sähköstaattisessa ympäristössä.

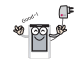

Käytä tuotteen mukana toimitettua AC-adapteria turvallisuuden vuoksi.

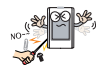

Älä aseta metallisia esineitä (kolikoita tai hiuspinnejä) tai tulenarkoja esineitä tuotteen sisälle. Älä myöskään pudota sellaisia esineitä tuotteen päälle.

Älä käytä kuulokkeita suurella äänenvoimakkuudella, kun kävelet, erityisesti suojateillä.

Lopeta kuulokkeiden käyttö tai pienennä äänenvoimakkuutta, kun korvissasi soi.

Ole varovainen, että kuulokkeiden johdot eivät jää metron tai muiden automaattisten ovien väliin.

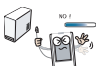

Älä irrota USB-kaapelia. Älä sammuta soitinta, kun USB-kaapeli on kytketty. Muussa tapauksessa tietoa saattaa kadota.

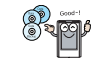

Ota tärkeästä tiedosta varmuuskopiot. (Huomioi, että valmistaja ei ole vastuussa käyttäjän virheen aiheuttamasta suuresta datamenetyksestä)

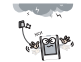

Irrota AC-adapteri ja kaapeli salamaniskun tai ukkosen sattuessa. Muussa tapauksessa saattaa seurata sähköisku tai tulipalo.

Musiikin pitkäaikainen kuunteleminen suurella äänenvoimakkuudella voi heikentää kuuloasi.

Älä käytä kuulokkeita, kun ajat polkupyörällä, moottoripyörällä, tai autolla.

## Tärkeitä turvallisuusohjeita

### <span id="page-8-0"></span>**Vanhojen laitteiden hävittäminen**

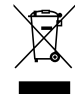

- *1.* Tämä merkki tuotteessa tarkoittaa, että tuote kuuluu sähkö- ja elektroniikkalaiteromusta annetun EU-direktiivin 2002/96/EC soveltamisalaan.
- *2 .* Kaikki elektroniset laitteet ovat ongelmajätettä, joten ne on toimitettava paikalliseen keräyspisteeseen.
- *3 .* Vanhan laitteen asianmukainen hävittäminen ehkäisee mahdollisia ympäristöön ja terveyteen kohdistuvia haittavaikutuksia.
- *4 .* Lisätietoa vanhan laitteen hävittämisestä saat ottamalla yhteyden paikallisiin viranomaisiin, kierrätyskeskukseen tai myymälään, josta ostit laitteen.

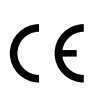

Jos tässä tuotteessa on CE-merkintä, se tarkoittaa laitteen vastaavan direktiivin 89/336/EEC määräyksiä elektromagneettisesta yhdenmukaisuudesta.

## <span id="page-9-0"></span>Pakkauksen sisältö

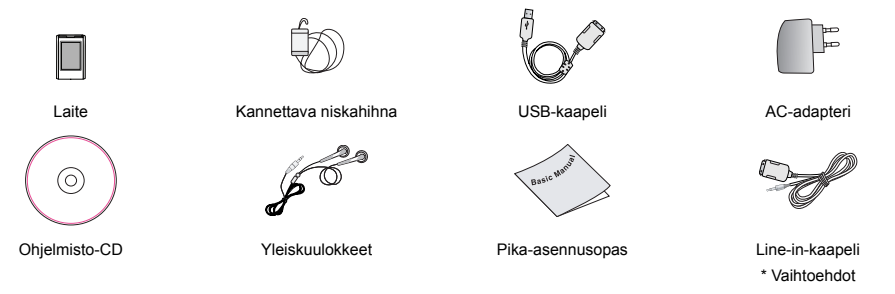

- Tämän tuotteen sisältö saattaa muuttua ilman ennakkoilmoitusta toiminnan parantamiseksi.

- FM-radiovastaanotto (tallennus), äänitallennus, ja ulkoisista laitteista tallentaminen (Line-in) ovat valinnaisia.

#### <span id="page-9-1"></span>**Mallien vaihtoehdot**

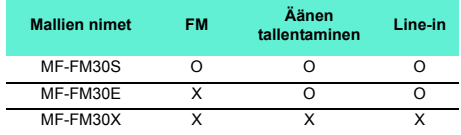

## Pakkauksen sisältö

### <span id="page-10-0"></span>**Niskahihnan käyttäminen**

#### **Laitteeseen kytkeminen**

*1.* Käännä niskahihnan pohjaosaa nuolen osoittamaan suuntaan.

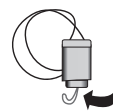

*2 .* Irrota niskahihnan pohjaosa, kuten kuvassa on näytetty.

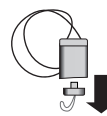

*3 .* Kytke hihna soittimen niskahihnapidikkeeseen.

## <span id="page-11-0"></span>Kunkin komponentin nimi

### <span id="page-11-1"></span>**Ylä- ja etunäkymät** *1.* Näyttö

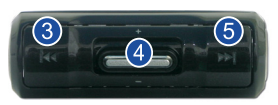

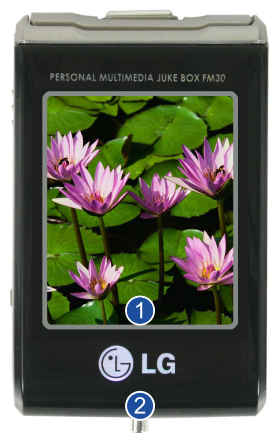

- 
- *2 .* Kannettavan niskahihnan pidike
- 3. Etsi / REW ( $\left| \cdot \right|$  / Taaksepäin -painike
	- Musiikkitila: Edellinen Nimike / Etsi
	- Radiotila: Alenna taajuutta
	- Tekstitila: Edellinen sivu
	- Videotila: Etsi / Edellinen tiedosto
	- Valokuvatila: Edellinen valokuva
	- Asetustila: Valikosta poistuminen
- *4 .* Valitse / Ylös / Alas -painike
	- Äänenvoimakkuuden säätö
	- Valikkovalinta
	- Valikkojen välillä vaakasuunnassa liikkuminen: Kotivalikko (Home menu) / Asetusvalikko / EZ-valikko
	- Valikkovalinta: Kotivalikko (Home menu) / Asetusvalikko / EZ-valikko
- **5.** Etsi / FF (▶▶) / Eteenpäin -painike
	- Musiikkitila: Seuraava Nimike / Etsi
	- Radiotila: Nosta taajuutta
	- Tekstitila: Seuraava sivu
	- Videotila: Seuraava Tiedosto / Etsi
	- Valokuvatila: Seuraava valokuva
	- Asetustila: Valitse vastaava valikko.

## Kunkin komponentin nimi

### <span id="page-12-0"></span>**Oikean ja vasemman sivustan näkymät**

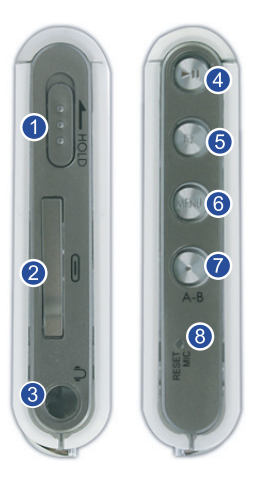

- *1.* Pidä
- *2 .* Line-in/USB-portit
	- Virtaliitin
- *3 .* Kuulokeportti
- *4 .* Toista / Keskeytä-painike (Virta päällä/pois)
- *5 .* EZ-painike
- *6 .* Valikkopainike
- *7 .* Tallennuspainike (Record) / A-B-toisto (Repeat)
- *8 .* MIC-reikä / Uudelleenkäynnistysreikä (Reset)

#### <span id="page-13-1"></span><span id="page-13-0"></span>**Ennen kuin asennat käyttöohjelman**

#### **Tarkista PC:si määritykset ennen kuin käytät LG:n kannettavaa Flash MP3 -soitinta.**

#### **Järjestelmän vähimmäisvaatimukset**

- CD ROM -asema
- Pentium 3 tai korkeamman tason keskusyksikkö / 128MB tai suurempi muisti
- 100MB tai enemmän kovalevytilaa, 800 X 600 -tila
- Hi-color (16-bittinen) tai korkeamman tason videokortti, äänikortti

#### **Käyttöympäristö**

- MTP-tilaa sovelletaan PC:ssä, jossa on Windows XP/SP1 tai uudemman version käyttöjärjestelmä (OS) tai Windows Media Player 10. Vanhempiin käyttöjärjestelmiin sovelletaan MSC-tilaa.

#### **Windows Media Player 10**

- Käyttäjä voi ladata tiedoston käyttämällä Windows Media Player 10:n valikosta Synkronointi-toimintoa.
- Lisätietoa saadaksesi katso Windows Media Player 10:n Ohje-valikko.
- Lataa JANUS DRM:ää soveltavat tiedostot Windows Media Player 10:llä tai LG Media Center:illä. (Vain MTP-tila)
- Lataa X-Sync DRM:ää soveltavat tiedostot LG Media Center:illä.

- Lataa LG Media Cast:ista tai musiikkikaupasta ostetut musiikkitiedostot LG Media Center:illä.

#### **LG Media Center**

- Windows 2000/XP
- Windows Media Player 9 tai uudempi / Internet Explorer 6.0 tai uudempi
- Windows Media Player tai Internet Explorer asennetaan automaattisesti LG Media Center:in asennuksen aikana. Internet Explorerin asennusta varten sinulla pitää olla internetyhteys.
- MTP-tilaa suositellaan LG Media Center:ille.

#### **LG Lyrics Center**

- Windows 98SE/ME/2000/XP (vain MSC-tila)

#### **Music therapy**

- Windows 98SE / ME / 2000 / XP, Windows Media Player 9 tai uudempi

### <span id="page-14-0"></span>**LG Media Center**

- *1.* Aseta käyttöohjelma-CD CD ROM -asemaan.
- *2 .* Valitse LG Media Center.

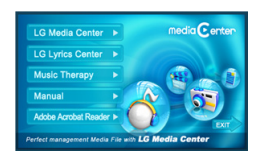

- Katso sivut *[59](#page-58-1)* ja *[60](#page-59-0)* saadaksesi lisätietoa.
- *3 .* Seuraa näytettyjä ohjeita.
- *4 .* Lue lisenssisopimus. Rastita valintaruutu, ja napsauta [Next][Seuraava] -painiketta.
- *5 .* Valitse asennuspolku ja napsauta [Next][Seuraava] -painiketta.

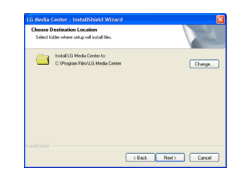

*6 .* Aloita asennus napsauttamalla [Install][Asenna]-painiketta.

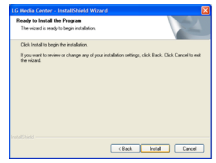

*7 .* LG Media Centerin asennuksen aikana käyttäjä voi asentaa Windows Media Player:in ja Internet Explorer:in käyttöympäristöön.

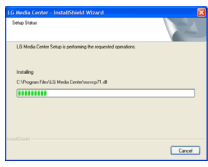

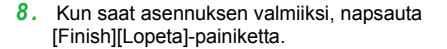

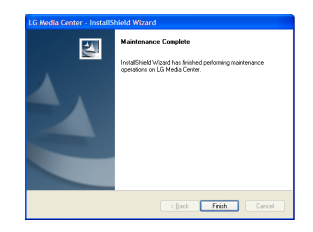

*9 .* Aloita ohjelma napsauttamalla Start > All Programs > LG Media Center (Käynnistä > Kaikki ohjelmat > LG Media Center).

### <span id="page-15-0"></span>**LG Lyrics Center**

- *1.* Aseta käyttöohjelma-CD CD ROM -asemaan.
- *2 .* Valitse LG Lyrics Center.
- *3 .* Seuraa näytettyjä ohjeita.

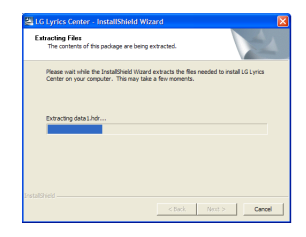

*4 .* Valitse kieli, ja napsauta [OK]-painiketta.

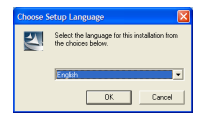

*5 .* Napsauta [Next]-painiketta.

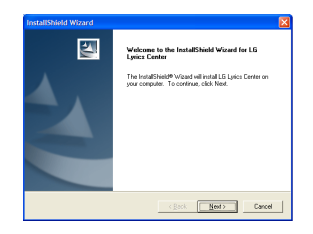

*6 .* Lue lisenssisopimus ja rastita valintaruutu.

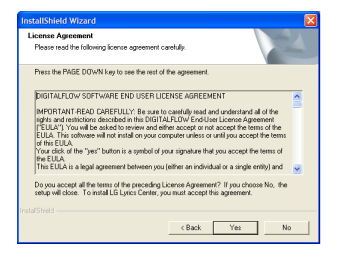

*7 .* Valitse asennuspolku ja napsauta [Next][Seuraava] -painiketta.

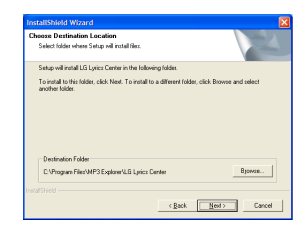

*8 .* Ohjelman asennus alkaa.

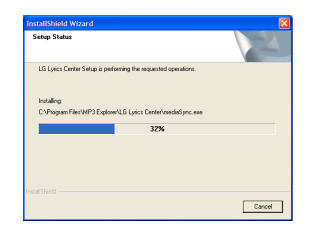

*9 .* Napsauta [Kyllä]-painiketta.

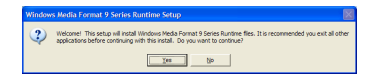

*10 .* Windows media format (Windows-mediaformaatti) -asennusruutu ilmestyy. Napsauta [Kyllä]-painiketta.

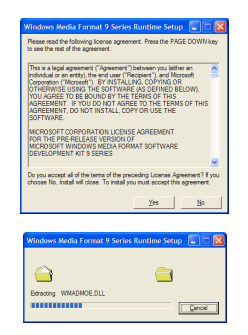

*11 .* Lopeta ohjelman asennus napsauttamalla [OK]-painiketta.

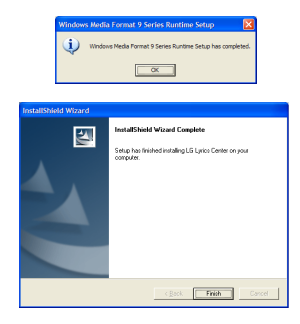

*12 .* Aloita ohjelma napsauttamalla Start > All Programs > LG Lyrics Center.

### <span id="page-18-0"></span>**Win98SE MSC Device Driver:in (laiteohjaimen) asentaminen**

- *1.* Aseta CD asemaan, ja valitse LG Lyrics Center. Sitten, Windows 98SE MSC -laiteohjain asennetaan.
- *2 .* Käynnistä PC uudelleen ja kytke MP3-soitin USB-porttiin.
- *3 .* Asennettua laiteohjainta voi käyttää siirrettävänä levynä Windows Explorer:issa.
- *4 .* Tarkista asennuksen tila Järjestelmän ominaisuuksista, kuten alla on näytetty.

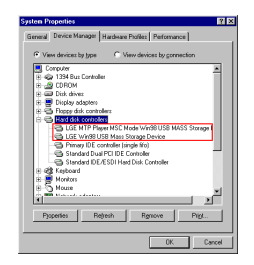

#### **Käsitoiminen asennus**

- *1.* Suorita LGE203053 inst.bat CD-ROM:in Drivers (Laiteohjaimet) > Win98SE -kansiosta.
- *2 .* Käynnistä PC uudelleen ja kytke MP3-soitin USB-porttiin.
- *3 .* Asennettua laiteohjainta voi käyttää siirrettävänä levynä Windows Explorer:issa.
- *4 .* Tarkista asennuksen tila Järjestelmän ominaisuuksista, kuten alla on näytetty.

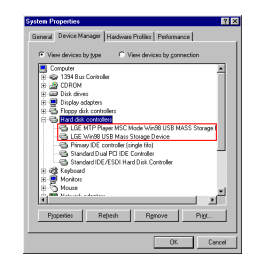

#### <span id="page-19-0"></span>**Musiikkiterapiaominaisuuden asennus**

- *1.* Aseta käyttöohjelma-CD CD ROM -asemaan.
- *2 .* Valitse Music Therapy.
- 3. Kun ohjelma on asennettu, pikakuvake luodaan kohtaan Start > All Programs > Music Therapy.
- 4. Kytke MP3-soitin PC:n USB-porttiin.
- *5 .* Napsauta pikakuvaketta kytkettyäsi soittimen.
- *6 .* Valitse laite, ja napsauta Download (Lataa) painiketta. Sitten, terapiamusiikkitiedosto ladataan MP3-soittimeen.

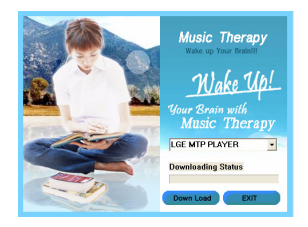

- Music Therapy -tiedostot virkistävät käyttäjää.

### <span id="page-20-1"></span><span id="page-20-0"></span>**Kannettavan medialaitteen käyttäminen - MTP-tilassa**

**Valmistaja ei ole vastuussa käyttäjän virheestä johtuvasta tiedon menetyksestä.**

#### **Mikä on MTP-tila?**

MTP on lyhenne sanoista Media Transfer Protocol (Mediansiirtoprotokolla). MTP soveltaa Microsoft:in viimeisintä multimedialaitteita tukevaa teknologiaa. (MTP-tilassa soitin tunnistetaan mobiililaitteeksi, ei massamuistiksi, ja se toimii yhdessä Windows Media Player 10:n kanssa)

- **• MTP-tila**
- Windows XP / SP1 tai uudempi käyttöjärjestelmä, ja Windows Media Player 10
- Käytä MSC-tilaa valitsemalla MSC-tila USB Mode valikosta.
- Jos Windows-käyttöjärjestelmä ei tue MTP:tä, soitin toimii MSC-tilassa, vaikka soitin olisi asetettu MTP-tilaan. (Valitse USB:n MSC-tila Windows 98 SE/ME:n asetusvalikossa)

### <span id="page-20-2"></span>**Tiedostojen lataaminen**

- *1.* Valitse MTP-tila MP3-soittimen USB-tilasta.
	- Oletus on MTP-tila.
- *2 .* Kytke USB-kaapelin toinen pää PC:n USBporttiin ja toinen pää soittimen USB-porttiin.
	- Tarkista, ovatko kaapelin molemmat päät oikein liittimissä.
- *3 .* Tarkista, onko uusi asema lisätty PC:n Windows Explorer:iin.
	- Aseman nimi saattaa vaihdella käyttöjärjestelmästä riippuen.
	- ASF-tiedostoja voi ladata vain Windows Media Player 10:llä tai MSC-tilassa.
- *4 .* Valitse tallennettava tiedosto ja kopioi sen kannettavan medialaitteen kansioon.

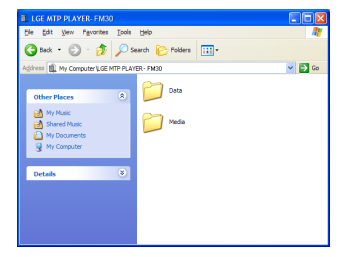

- USB-kaapelin irrottaminen tiedostoa kopioitaessa voi johtaa soittimen virheelliseen toimintaan.
- Soittimen akku latautuu, kun se on kytketty PC:hen USB-kaapelilla.

- Kopioi musiikkitiedostoja (MP3, WMA, ASF, ja WAV (ADPCM)) mediakansioon. (Helppokäyttöinen synkronointi on mahdollinen LG Media Center:illä tai Windows Media Player 10:llä)
- Lataa video, valokuva (JPEG, BMP) ja teksti (TXT) tiedostoja LG Media Center:illä.
- Soitin toistaa ainoastaan LG Media Center:istä ladatut tiedostot. (Ostetut video, valokuva (JPEG, BMP), ja teksti (TXT) -tiedostot)
- Datakansiota tuetaan vain kannettavalle laitteelle, eikä sitä näytetä MP3-soittimessa.
- Kun tiedosto on kopioitu, kansiot luodaan esittäjän (tai tekijänoikeuksien haltijan) ja musiikkitiedoston ID3-tiedoissa olevan levyn nimen mukaan. Soittimessa, katso soittolistaa valitsemalla Browser (Selain) > Entire List (Koko lista) > Contents (Sisältö). Soittolistaa ei tueta MSC-tilassa.
- ASF-tiedostoja voi ladata vain Windows Media Player 10:llä tai MSC-tilassa.
- OGG-tiedostoja voi ladata vain MSC-tilassa.

#### <span id="page-21-0"></span>**Kun MP3-soitin on kytketty PC:hen MTP-tilassa**

*1.* Kun MP3-soitin on kytketty PC:hen.

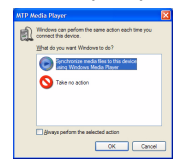

*2 .* Kun My Computer (Oma tietokone) -kohtaa napsautetaan ja [Take no action][Ei toimenpiteitä] valitaan.

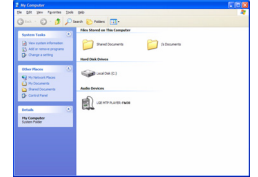

- *3 .* Kun Äänilaite (Audio Device) on valittu.
	- Datakansio: Lataa/Siirtää kaikki datatiedostot. (Mediatiedostoa ei kuitenkaan voi toistaa)

- Mediakansio: Käyttäjä voi ladata vain tiedoston, jota Windows Media Player 10 tukee.

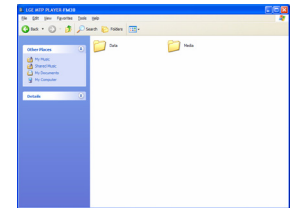

- *4 .* Käsitoimisessa asennuksessa
	- Kun [Synchronize Media File with Device] [Synkronoi mediatiedosto laitteen kanssa] on valittu, tai kun Windows Media Player 10 avataan. (Dataa ei voida siirtää Windows Media Player 10:stä PC:hen)

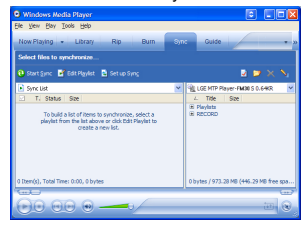

*5 .* Kun synkronoitavat tiedostot vedetään vasempaan ikkunaan

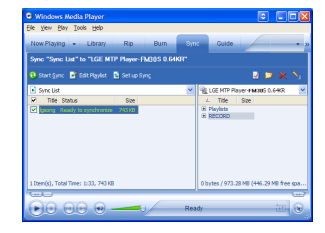

*6 .* Kun tiedostoja synkronoidaan ja uusi kansio luodaan.

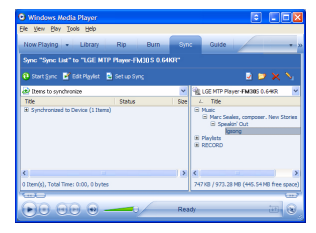

### <span id="page-23-0"></span>**Siirrettävän levyn käyttäminen - MSC-tilassa**

#### **Mikä on MSC-tila?**

MSC on lyhenne sanoista Mass Storage Class (Massatallennusluokka). MSC-tilassa oleva laite toimii kannettavana muistina.

### <span id="page-23-1"></span>**Tiedostojen lataaminen**

- *1.* Valitse MSC-tila MP3-soittimen USB Mode valikosta.
	- Lisätietoa saadaksesi katso asennusvalikon puunäkymä sivulta *[55](#page-54-1)*.
- *2 .* Kytke USB-kaapelin toinen pää PC:n USBporttiin ja toinen pää soittimen USB-porttiin.
	- Tarkista, ovatko kaapelin molemmat päät oikein liittimissä.
- *3 .* Tarkista, onko uusi asema lisätty PC:n Windows Explorer:iin.
	- Aseman nimi saattaa vaihdella käyttöjärjestelmästä riippuen.

*4 .* Vedä kopioitava tiedosto siirrettävälle levyasemalle.

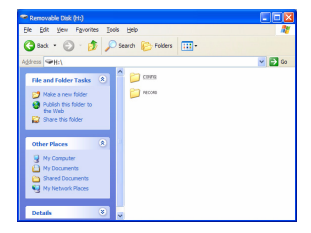

- USB-kaapelin irrottaminen tiedostoa kopioitaessa voi johtaa soittimen virheelliseen toimintaan.
- Soittimen akku latautuu, kun se on kytketty PC:hen USB-kaapelilla.
- Videotiedostoja suositellaan ladattavan LG Media Center:istä.

## <span id="page-24-0"></span>Firmwaren (laitteisto-ohjelmiston)

### <span id="page-24-1"></span>**Firmwaren päivittäminen**

**Käyttäjä voi päivittää firmwaren soittimen ominaisuuksien lisäämiseksi ja muuttamiseksi ja toiminnan parantamiseksi.**

- *1.* Tarkista mallinumero yhtiön kotisivuilta ja lataa viimeisin versio.
	- http://www.lge.com > Support > Download > Software
- *2 .* Pura ladatut tiedostot. Sitten, player.rom-tiedosto näytetään.
- *3 .* Kytke USB-kaapeli MP3-soittimeen ja PC:hen.
- *4 .* Tarkista, onko uusi asema lisätty PC:n Windows Explorer:iin.
	- Aseman nimi saattaa vaihdella käyttöjärjestelmästä riippuen.

*5 .* Valitse player.rom-tiedosto ja kopioi se äsken lisätylle asemalle.

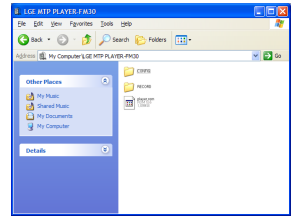

- MSC-tilassa: Highest root (Ylin juuri)
- MTP-tilassa: Data folder (Datakansio)
- *6 .* Irrota laite turvallisesti irrottamalla USBkaapeli.
- *7 .* Kun "Firmware upgrade?" -viesti näytetään, napsauta •n -painiketta.
- *8 .* Firmwaren päivityksen edistymispalkki näytetään. Kun on valmista, virta sammutetaan automaattisesti.
	- Odota, että virta sammutetaan automaattisesti.
- *9 .* Kytke MP3-soitin päälle, ja tarkista firmwaren päivitetty versio. (Katso sivu *[58](#page-57-0)*)

## <span id="page-25-0"></span>Asennus ja yhdistäminen

### <span id="page-25-1"></span>**AC-adapterin käyttäminen**

- *1.* Kytke USB-kaapeli AC-adapterin USB-porttiin.
- *2 .* Kytke virtakaapeli AC-adapteriin.
- *3 .* Kytke USB-kaapeli soittimen USB-porttiin.

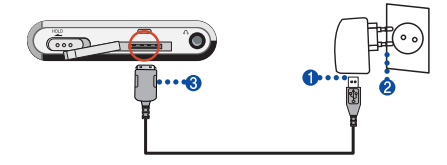

#### <span id="page-25-2"></span>**Akun lataaminen**

#### **Tämän soittimen akku latautuu automaattisesti, kun se on kytketty ulkoiseen virtalähteeseen.**

- Latausaika: Kolme tuntia (adapteri)
- Toistoaika: Enintään 52 tuntia (128 kbps/44,1KHz EQ normaalilla)
- Enintään 12 tuntia (videotiedostoille)
- Noin 7 tuntia (Valokuvien katselua ja musiikin toistoa)

- Lataustila näytetään soittimen näytöllä, kuten seuraavassa:

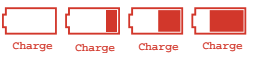

- Kun lataaminen on valmis, **in alle ilmestyy**.
- Käyttäjä voi ladata soittimen akkua, kun sitä käytetään. (Lataustila näytetään akkukuvakkeella)
- Kun soitin on kytketty PC:hen USB-kaapelilla, lataustilaa ei näytetä.
- Kun AC-adapteri kytketään soittimeen, joka toistaa musiikkia, soitin sammuu ja menee Home (Koti) -valikkoon.
- Älä irrota AC-adapteria, kun soitin käynnistyy. Tietoa saattaa kadota.
- Akku saattaa olla täysin tyhjä, kun ostat tuotteen. Lataa akku ensin.
- **• Lataaminen, kun olet palannut toistotilaan**
- Sammuta soitin painamalla <sup>[11]</sup> -painiketta kaksi sekuntia tai kauemmin. Sitten, kytke AC-adapteri.
- Kytke virta päälle painamalla  $\left( \blacksquare \right)$ -painiketta 2 sekuntia.

## Asennus ja yhdistäminen

### <span id="page-26-0"></span>**USB-kaapelin kytkeminen**

- *1.* Kytke USB-kaapelin toinen pää PC:n USBporttiin ja toinen pää soittimen USB-porttiin.
	- Tarkista, ovatko molemmat päät oikein liittimissä.

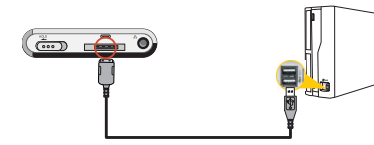

*2 .* Jos USB-laite tunnistetaan normaalisti, kun kaapeli on kytketty, näytetään seuraava:

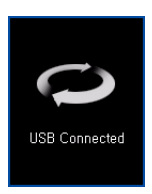

- *3 .* Jos kytkentä on oikein, kuvake näkyy PC:n tehtäväpalkissa.
	- Tehtäväpalkin kuvakkeiden ulkoasut saattavat vaihdella PC:n käyttöjärjestelmästä riippuen.

#### <span id="page-26-1"></span>**USB-kaapelin irrottaminen (MSCtilassa)**

**Tämä ominaisuus mahdollistaa soittimen turvallisen irrottamisen PC:stä tiedostojen siirtämisen tai lataamisen jälkeen.**

- Irrota PC:stä MTP-tilayhteydessä.
- 1. Kaksoisnapsatua Remove Hardware kuvaketta PC:n tehtäväpalkissa.
- *2 .* Napsauta [Stop]-painiketta, kun ikkuna ilmestyy.

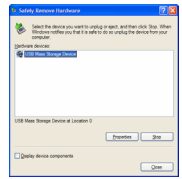

*3 .* Napsauta [OK]-painiketta.

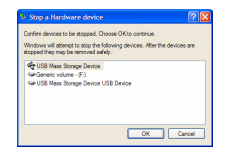

## Asennus ja yhdistäminen

- *4 .* Kun näytetään viesti, että suuri USB-muisti voidaan turvallisesti irrottaa, irrota soitin PC:stä.
	- Jos USB-kaapeli irrotetaan, kun soitin on kytketty PC:hen tiedoston tallentamista tai poistamista varten, dataa saattaa kadota.

## <span id="page-28-0"></span>Peruskäyttö

### <span id="page-28-1"></span>**Virran päälle/pois kytkeminen**

Kytke soitin päälle painamalla (-11) -painiketta 2 sekuntia tai kauemmin, ja kytke soitin pois päältä painamalla

-painiketta uudestaan.

- Tiedostojen lataaminen MSC-tilassa saattaa varata aikaa uudelleen rakentamiselle riippuen tiedostojen määrästä.

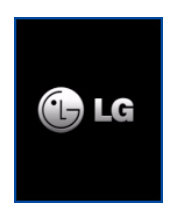

#### <span id="page-28-2"></span>**Lukitusominaisuus**

**Tämän ominaisuuden tarkoitus on lukita kaikki toimintopainikkeet soittimen virheellisen toiminnan estämiseksi.**

*1.* Lukitse soitin painamalla -kytkintä nuolten suuntiin.

- Lukitustilassa näytetään LCD-näytöllä. Kutakin painiketta painettaessa näkyy näytöllä 2 sekuntia ja katoaa.
- 2. Paina  $\overline{\bullet}$  -kytkintä vastakkaiseen suuntaan, mihin nuolinäppäin osoittaa, ja avaa laite.

### <span id="page-28-3"></span>**Uudelleen käynnistys -ominaisuus**

**Tämän toiminnon tarkoituksena on käynnistää soitin uudestaan, kun se ei enää toimi.**

*1.* Paina terävällä esineellä soittimen alaosassa olevaan uudelleenkäynnistysreikään.

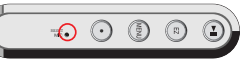

- **2.** Kun laite on sammunut, paina -painiketta kaksi sekuntia tai pidempään. Sitten virta kytkeytyy päälle.
	- Kun soitin kytketään AC-adapteriin, se kytkeytyy automaattisesti päälle.
	- Uudelleenkäynnistystoiminto palauttaa asetusten alkuarvot.

## Peruskäyttö

### <span id="page-29-0"></span>**Äänenvoimakkuuden säätö**

Säädä **-painiketta + tai - -suuntaan äänenvoi**makkuuden säätämiseksi.

- Äänenvoimakkuuden säätöön on 41 tasoa. (Min, 1˜39, Max)
- Painikkeen painaminen kaksi sekuntia tai pidempään nostaa tai laskee äänenvoimakkuutta kaksi askelta.
- Oletusäänenvoimakkuus on 20.
- Kuulon suojaamiseksi maksimiäänenvoimakkuus on 25, kun käyttäjä kytkee soittimen päälle.

### <span id="page-29-1"></span>**Home (Koti) -valikkoruutu**

**Käynnistysvalikossa on seitsemän eri toimintoa. Valitse kenttä.**

∗ **Kotivalikon ruutu vaihtelee tuotemallien mukaan. (Katso sivu** *[10](#page-9-1)***)**

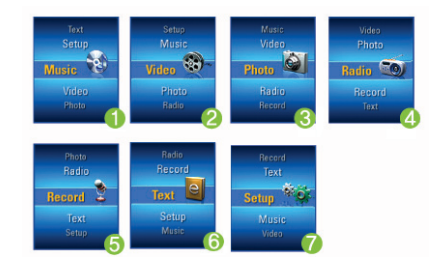

- *1.* Music (Musiikki): Toistaa musiikkitiedostot.
- *2 .* Video: Toistaa videotiedostot.
- *3 .* Photo (Valokuva): Toistaa kuvatiedostot.
- *4 .* Radio: Vastaanottaa ja tallentaa FMlähetystä. (Lisävarusteena mallista riippuen)
- *5 .* Record (Tallenna): Tukee Line-in/Äänitallennusta. (Lisävarusteena mallista riippuen)
- *6 .* Text (Teksti): Näyttää tekstitiedoston.
- *7 .* Setup (Asetukset): Asettaa soittimen käyttöympäristön.

### <span id="page-29-2"></span>**Valintaominaisuudet**

- *1.* Käynnistä Home (Koti) -valikko painamalla **MENU)**-painiketta hetki.
	- Home (Koti) -valikko ilmestyy, jos (MENU) -painiketta painetaan hetki Toisto tai Pysäytys -tilassa.
- 2. Säädä **III**-painiketta + tai -suuntaan äänenvoimakkuuden säätämiseksi.
- 3. Näet valitun valikon painamalla **issuudella** tai  $\blacktriangleright\blacktriangleright$ -painiketta.

### <span id="page-30-1"></span><span id="page-30-0"></span>**Musiikintoistonäyttö**

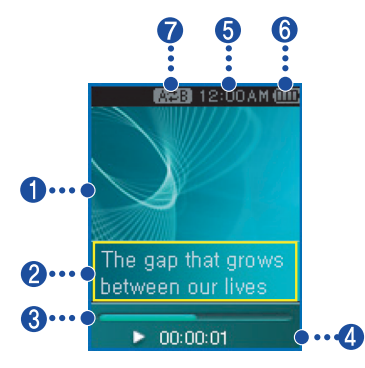

- *1.* Näyttö (visualisoituja äänitehosteita)
- *2 .* Kappaleen tiedot -näyttö / Sanoitusnäyttö (kun sanoitustiedosto on saatavilla ja sanoitusnäyttöominaisuus on päällä)
- *3 .* Soittoaikapalkki
- *4 .* Toistoaika
- *5 .* Nykyinen aika
- *6 .* Akun tila
- *7 .* A-B-toiston näyttö

### <span id="page-30-2"></span>**Musiikkitiedoston toistaminen**

1. Siirry Home (Koti) -valikkoon, ja säädä painiketta + tai - -suuntiin valitaksesi [Musiikki]-tilan.

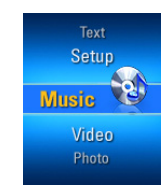

- 2. Paina **tai ►**I -painiketta valitaksesi.
- *3 .* Käynnistä Home (Koti) -valikko painamalla **FII**-painiketta hetki.

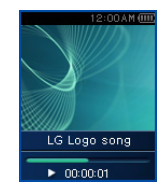

**31**

### <span id="page-31-0"></span>**Pysäytys**

- 1. Pysäytä painamalla kerran (-n)-painiketta.
- 2. Paina **-**n)-painiketta uudestaan jatkaaksesi toistoa.

### <span id="page-31-1"></span>**Seuraavan tai edellisen tiedoston etsiminen**

- *1.* Siirry edelliseen tai seuraavaan kappaleeseen painamalla l<</a>4 tai >→ -painiketta hetki.
- **2.** Paina I◀◀-painiketta viisi sekuntia toiston alkamisen jälkeen. Sitten nykyinen kappale soitetaan alusta.

### <span id="page-31-2"></span>**Pikaetsintä**

- *1.* Etsi edellinen tai seuraava nimike nopeasti painamalla <a>I <br />
tai <a>I -painiketta kaksi sekuntia tai kauemmin toiston aikana.
	- Se hyppää seuraavaan tai edelliseen tiedostoon kappaleen alusta tai lopusta.

#### <span id="page-31-3"></span>**Toisto**

- *1.* Aseta aloituskohta toiston aikana painamalla Repeat (Toisto) **.** -painiketta hetki.
	- A<sup>+</sup> -kuvake ilmestyy näytölle.
- *2 .* Valitse lopetuskohta painamalla uudestaan hetki Repeat (Toisto) **.** painiketta. Sitten Repeat (Toisto) -ominaisuus on asetettu.
	- **A B**-kuvake ilmestyy näytölle.
- *3 .* Peruuta Repeat (Toisto) -ominaisuus paina $m$ alla  $\odot$ -painiketta uudestaan.
	- A#■-kuvake katoaa.

#### <span id="page-32-0"></span>**EZ-valikko** *[\(Katso sivu 51\)](#page-50-0)* **Näytä soittolista**

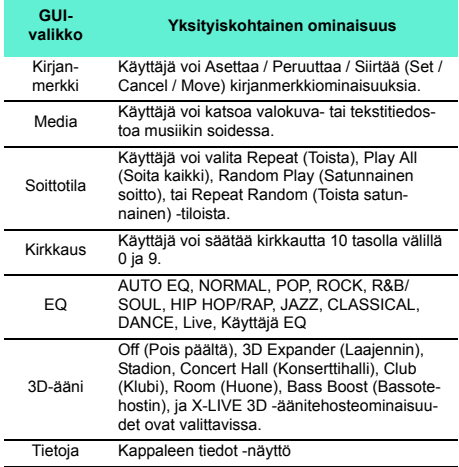

<span id="page-32-1"></span>1. Paina (MENU)-painiketta kaksi sekuntia tai kauemmin, kun soitin toistaa musiikkia tai on pysäytystilassa.

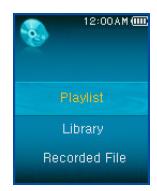

- *2 .* Säädä -painiketta + tai -suuntaan valitaksesi kohteen.
- 3. Näet valitun kohteen painamalla  $\blacktriangleright$  -painiketta.

#### <span id="page-32-2"></span>**Toistolista - Oma Toistolista**

**Mahdollistaa käyttäjälle oman toistolistansa valitsemisen ja hallitsemisen.**

1. Paina (MENU)-painiketta kaksi sekuntia tai kauemmin, kun soitin toistaa musiikkia tai on pysäytystilassa.

- *2 .* Valitse Play List > My Play List painamalla tai **>>**I-painiketta.
- **3.** Säädä **II**-painiketta + tai -suuntaan valitaksesi kohteen.
- 4. Paina  $\Box$ , **Fi** tai **>>**I-painiketta toistaaksesi.
	- Soita kaikki kansion kappaleet valitsemalla Toista kansio (Play Folder).
	- Toistotilan asetuksesta riippuen, toistetun kappaleen numero tai toistojärjestys saattaa vaihdella.
- **5.** Näet soittolistan uudelleen painamalla ( painiketta kaksi sekuntia tai kauemmin.

### <span id="page-33-0"></span>**Toistolista - PC Toistolista**

**Mahdollistaa MP3-soittimelle toistaa automaattisesti toistolistan, joka on luotu WMP 10:ssä (Windows Media Player 10) tai LG Media Center Auto Sync –tilan kautta.**

- Kun soittolistan ja vastaavien tiedostojen valinta poistetetaan Auto Sync -tilassa, kappaleet poistetaan MP3-soittimesta. All Music (Kaikki musiikki) -kenttää suositellaan pidettävän aina valittuna.
- 1. Paina (KENU)-painiketta kaksi sekuntia tai kauemmin, kun soitin toistaa musiikkia tai on pysäytystilassa.
- *2 .* Valitse Play List > My Play List painamalla tai **>>**I-painiketta.
- 3. Säädä **-painiketta + tai -suuntaan vali**taksesi kohteen.
- 4. Paina  $\Box$ , **Fi** tai **>>**I-painiketta toistaaksesi.

### <span id="page-33-1"></span>**Kirjasto**

- 1. Paina <sub>(MENU</sub>)-painiketta kaksi sekuntia tai kauemmin, kun soitin toistaa musiikkia tai on pysäytystilassa.
- *2 .* Valitse [Library][Kirjasto] Näytä soittolista (view Play List) -valikossa.
	- Genre (Tyylilaji): Luokittelee ja toistaa kappaleet genren (tyylilajin) mukaan.
	- Esittäjä: Soittaa kappaleen esittäjältä.
	- Levy: Toistaa kappaleet levyn mukaan.
	- Vuosi: Toistaa kappaleet vuoden mukaan.
	- Kaikki kappaleet: Toistaa kaikki kappaleet.
	- Uusi musiikki: Toistaa joka päivä, viikko, tai kuukausi lisätyt uudet kappaleet.

#### <span id="page-34-0"></span>**Tallennettu tiedosto**

- ∗ **Lisävarusteena mallista riippuen. (Katso sivu** *[10](#page-9-1)***)**
- 1. Paina <sub>(MENU</sub>)-painiketta kaksi sekuntia tai kauemmin, kun soitin toistaa musiikkia tai on pysäytystilassa.
- *2 .* Valitse [Tallennettu tiedosto] Näytä soittolista (view Play List) -valikossa.
- 3. Paina **de Alexandria**, **Full** tai **>>**I-painiketta toistaaksesi.
	- F051019\_0001:Tallennettu tiedosto radiosta (F /vuosi/ kuukausi/ päivämäärä järjestyksessä)
	- V051019 0001:Tallennettu äänitiedosto (V /vuosi/ kuukausi/ päivämäärä järjestyksessä)
	- L051019\_0001: Toisista laitteista tallennettu tiedosto (L /vuosi/ kuukausi/ päivämäärä järjestyksessä)

### <span id="page-34-1"></span>**Soittolista - Lisää/poista tiedostoja Omaan soittolistaan/Omasta soittolistasta**

- 1. Paina <sub>(MEN)</sub>-painiketta kaksi sekuntia tai kauemmin, kun soitin toistaa musiikkia tai on pysäytystilassa.
- *2 .* Valitse [Library][Kirjasto] View Play List -valikosta, ja valitse lisättävä tiedosto.
- **3.** Valitse tiedosto, ja paina <sup>2</sup>-painiketta hetki.
- *4 .* Valitse [Add][Lisää] soittolistassa, ja lisää tiedosto soittolistaan painamalla **tai >>**I painiketta.

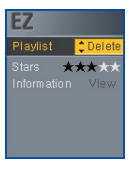

- E-kuvake ilmestyy näytölle.
- Käyttäjä voi lisätä yhden kappaleen joka kerta.
- *5 .* Poista kappale soittolistasta napsauttamalla [Delete][Poista].

### <span id="page-35-0"></span>**View All List**

- 1. Paina  $\left( \mathbb{E}\right)$ -painiketta kaksi sekuntia tai kauemmin, kun soitin toistaa musiikkia tai on pysäytystilassa.
	- MP3-soittimen koko lista ilmestyy.

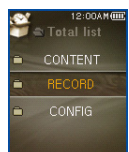

- 2. Säädä  **painiketta + tai -suuntaan vali**taksesi kohteen.
- 3. Paina , H tai >>-painiketta toistaaksesi.

## <span id="page-36-0"></span>Toista video

### <span id="page-36-1"></span>**Videon toistaminen**

**1.** Siirry Home (Koti) -valikkoon, ja säädä **a** painiketta + tai - -suuntiin valitaksesi [Video] tilan.

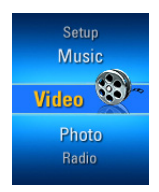

- **2.** Toista video painamalla **tai →**painiketta.
	- Oletuksena videot toistetaan "Repeat Folder" -tilassa.

### <span id="page-36-2"></span>**Toista / Keskeytä**

- 1. Pysäytä painamalla kerran (-n)-painiketta.
- 2. Paina **I** painiketta uudestaan jatkaaksesi toistoa.
	- Videotiedosto näytetään vaakasuuntaisella ruudulla.

### <span id="page-36-3"></span>**Seuraavan tai edellisen videotiedoston toistaminen**

- *1.* Siirry edelliseen tai seuraavaan tiedostoon painamalla hetken III tai >>I-painiketta.
	- Edelliseen/seuraavaan tiedostoon siirtyminen ja sen toistaminen.
	- Paina  $\blacktriangleleft$ -painiketta viisi sekuntia toiston alkamisen iälkeen. Sitten nykyinen videotiedosto toistetaan alusta.

### <span id="page-36-4"></span>**Videotiedostojen pikaetsintä**

- 1. Pikasiirry videotiedostoissa painamalla  $\blacksquare\blacktriangleleft$  tai -painiketta kaksi sekuntia tai kauemmin.
	- Tiedoston toisto alkaa heti, kun käyttäjä lopettaa painikkeen painamisen.
	- Seuraava videotiedosto, ei edellinen videotiedosto, toistetaan.

### <span id="page-36-5"></span>**Kuvaruudun kaappaus**

*1.* Pysäytettyäsi videotiedoston toiston, paina

-painiketta hetki tallentaaksesi ruudulla olevan kuvan.

- *2 .* Tarkista tallennettu ruutu Photo (Valokuva) valikosta.
	- Tiedosto nimeltä P051127 0001(päivämäärä\_järjestys) luodaan.

## Toista video

### <span id="page-37-0"></span>**EZ-valikko** *[\(Katso sivu 51\)](#page-50-0)*

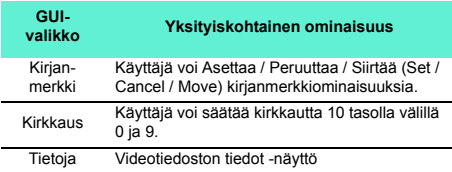

### <span id="page-37-1"></span>**Näytä soittolista**

1. Paina <sup>(MENU)</sup>-painiketta kaksi sekuntia tai kauemmin, samalla kun soitin toistaa/pysäyttää tiedostoa. Sitten soittolista ilmestyy.

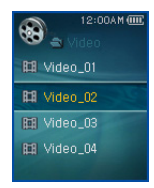

2. Säädä **-painiketta + tai - -suuntaan vali**taksesi videotiedoston.

**3.** Toista videotiedosto painamalla  $\equiv$ ,  $\rightarrow$ tai ▶▶-painiketta hetki.

### <span id="page-37-2"></span>**View All List**

- **1.** Paina (a)-painiketta kaksi sekuntia tai kauemmin, kun soitin toistaa videotiedostoa tai on keskeytystilassa.
	- MP3-soittimen koko lista ilmestyy.
- 2. Säädä **-painiketta + tai -suuntaan vali**taksesi kohteen.
- 3. Paina **de Alexandria**, **(alexandria beta** -painiketta toistaaksesi.

## <span id="page-38-0"></span>Näytä valokuvatiedosto

### <span id="page-38-1"></span>**Valokuvatiedoston katsominen**

1. Siirry Home (Koti) -valikkoon, ja säädä painiketta + tai - -suuntiin valitaksesi [Valokuva]-tilan.

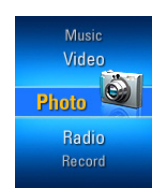

- **2.** Toista valokuva painamalla **isebu** tai ►► painiketta.
- *3 .* Siirry edelliseen tai seuraavaan valokuvatiedostoon painamalla  $\blacktriangleright$  tai  $\blacktriangleright$  -painiketta hetki.
	- Vaihtaaksesi täyden näkymän ja nelijakonäkymän välillä, paina  $\Box$ -painiketta.

#### **Nelijakonäkymä**

*1.* Vaihda nelijakonäkymään täydestä näkymästä painamalla **D**-painiketta.

- *2 .* Siirry edelliseen tai seuraavaan valokuvatiedostoon painamalla l<< tai >>-painiketta hetki.
- 3. Vaihda täyteen näkymään painamalla painiketta.
	- Suurikokoisia valokuvia ei voi avata.
	- BMP-tiedostojen kohdalla tuetaan vain 24-bittisiä värejä. (Vain MSC-tilassa ladattuja BMP-tiedostoja tuetaan)
	- Kun kyseessä on LG Media Centeristä ladattu JPGtiedosto, kaikkia valokuvia voi katsoa koosta riippumatta. Nopean katselun vuoksi JPG-tiedostot suositellaan ladattavan LG Media Center:istä.

#### **Diashow päälle/pois päältä**

- *1.* Kytke diashow päälle EZ-valikosta.
	- Diashow luodaan ennalta määrätyn dia-aikavälin pohialta.
	- Pysäytä tai jatka diashow'ta painamalla + painiketta.
- *2 .* Kytke diashow pois päältä EZ-valikosta.
	- Lopeta diashow.

## Näytä valokuvatiedosto

### <span id="page-39-0"></span>**Näytä soittolista**

1. Paina (KENU)-painiketta kaksi sekuntia tai kauemmin, kun katsot valokuvia. Sitten valokuvalista ilmestyy.

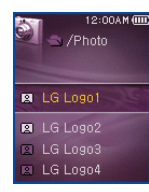

- 2. Säädä **-painiketta + tai -suuntaan vali**taksesi valokuvatiedoston.
- 3. Valitse valokuva, ja paina **, by**, tai

-painiketta hetki. Sitten valokuvatiedosto näytetään.

- Suurikokoisen valokuvatiedoston lataaminen saattaa kestää.

#### <span id="page-39-1"></span>**View All List**

- **1.** Paina (<sup>2</sup>)-painiketta kaksi sekuntia tai kauemmin, kun katsot valokuvia.
	- MP3-soittimen koko lista ilmestyy.
- 2. Säädä **D**-painiketta + tai -suuntaan valitaksesi kohteen.
- 3. Paina , H) tai **>>** painiketta toistaaksesi.

### <span id="page-39-2"></span>**EZ-valikko** *[\(Katso sivu 51\)](#page-50-0)*

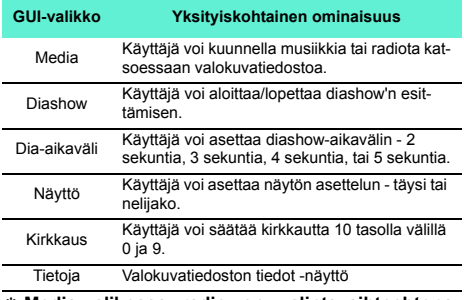

∗ **Media-valikossa radio on valintavaihtoehtona. (Katso sivu** *[10](#page-9-1)***)**

## <span id="page-40-0"></span>Toista teksti

### <span id="page-40-1"></span>**Näytä tekstitiedosto**

**1.** Siirry Home (Koti) -valikkoon, ja säädä painiketta + tai - -suuntiin valitaksesi [Teksti]tilan.

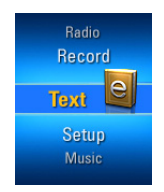

- 2. Avaa tekstitiedosto painamalla painiketta.
- *3 .* Valitse edellinen tai seuraava sivu painamalla **H**II tai **>→** painiketta hetki.
	- Paina  $\blacktriangleleft$  tai  $\blacktriangleright$ -painiketta hetki siirtyäksesi edelliselle/seuraavalle sivulle.
	- Paina  $\blacksquare$  tai  $\blacktriangleright$  kaksi sekuntia tai kauemmin. Sitten, edellinen/seuraava asiakirja avataan.
	- Soitin tukee enimmillään 99999 sivua.
	- Jos käyttäjä valitsee automaattisen sivunvaihdon EZvalikosta, sivu vaihtuu automaattisesti määritetyllä aikavälillä.

### <span id="page-40-2"></span>**Näytä soittolista**

- 1. Paina (MENU)-painiketta kaksi sekuntia tai kauemmin, kun katsot tekstiä.
	- Jos kielikoodi ei ole oikein, tekstitiedoston merkit saattavat näkyä väärin tai eivät ollenkaan.
	- Sinun pitää muuntaa tekstitiedosto Unicode-tiedostoksi PC:lle, joka tukee kielivalintaasi ja lataa sen.

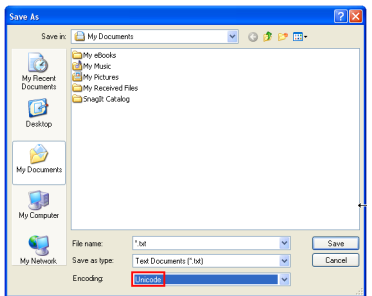

- Suurikokoisen tekstitiedoston lataaminen saattaa kestää.

## Toista teksti

### <span id="page-41-0"></span>**View All List**

- 1. Paina **a**-painiketta kaksi sekuntia tai kauemmin, kun katsot tekstiä.
	- MP3-soittimen koko lista ilmestyy.
- 2. Säädä  **painiketta + tai -suuntaan vali**taksesi kohteen.
- 3. Paina **D**, I tai **>>**I-painiketta toistaaksesi.

### <span id="page-41-1"></span>**EZ-valikko** *[\(Katso sivu 51\)](#page-50-0)*

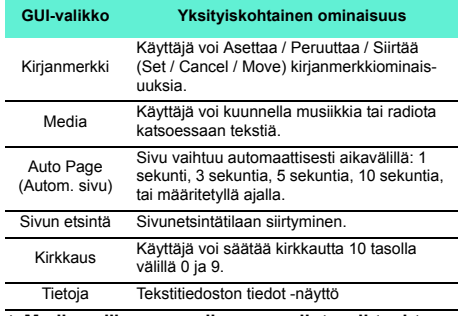

∗ **Media-valikossa radio on valintavaihtoehtona. (Katso sivu** *[10](#page-9-1)***)**

## <span id="page-42-0"></span>Tallentaminen

### <span id="page-42-1"></span>**Äänen tallentaminen**

- ∗ **Lisävarusteena mallista riippuen. (Katso sivu** *[10](#page-9-1)***)**
- 1. Siirry Home (Koti) -valikkoon, ja säädä painiketta + tai - -suuntiin valitaksesi [Tallennus]-tilan.

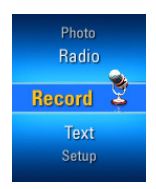

2. Avaa tallennusnäyttö painamalla -painiketta.

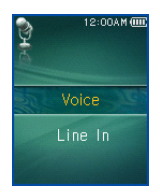

*3 .* Avaa tallennusvalmiusnäyttö painamalla tai  $\blacktriangleright$ I-painiketta äänitallennustilassa. *4 .* Aloita tallennus painamalla tätä painiketta.

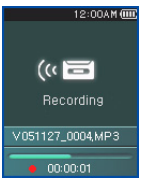

**5.** Pysäytä tallennus painamalla + painiketta.

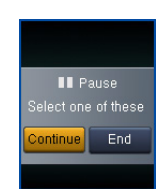

6. Lopeta painamalla **i**<4 tai →→<sub>painiketta, ja</sub>

paina • tai  $\Box$ -painiketta.

- Jatka tallentamista valitsemalla Continue (Jatka).
- Tallennetut tiedostot tallennetaan Record-kansioon nimeltä V0510190001\_001 (VuosiKuukausiPäivämäärä\_Järjestys)
- 7. Lopeta tallennus painamalla **.** painiketta.

## Tallentaminen

- Alle sekunnin mittaisia tiedostoja ei tallenneta.
- *8 .* Katso [Tallennetut tiedosto] sivulla *[35](#page-34-0)* ja [View All List] sivulla *[36](#page-35-0)* toistaaksesi esitallennetut tiedostot.

### <span id="page-43-0"></span>**Ulkoiseen laitteeseen kytkeminen**

- ∗ **Lisävarusteena mallista riippuen. (Katso sivu** *[10](#page-9-1)***)**
- *1.* Kytke Line-in-kaapeli ulkoisen laitteen lineout-porttiin ja MP3-soittimen line-in-porttiin.

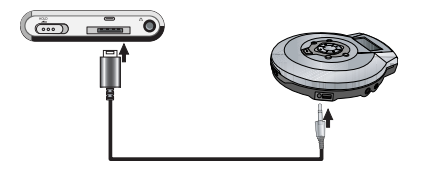

#### <span id="page-43-1"></span>**Ulkoisella laitteella tallentaminen**

1. Siirry Home (Koti) -valikkoon, ja säädä painiketta + tai - -suuntiin valitaksesi [Tallennus]-tilan.

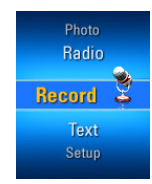

*2 .* Avaa tallennustilan asetusnäyttö painamalla ai **>>**-painiketta.

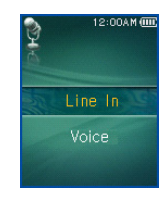

3. Valitse ulkoinen sisääntulo, ja paina **tailailla.** -painiketta. Sitten, tallennusvalmiusnäyttö ilmestyy.

## Tallentaminen

4. **a.** Aloita tallennus painamalla tätä painiketta.

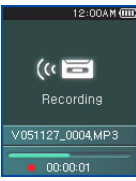

- Katso [Tallennetut tiedosto] sivulla *[35](#page-34-0)* ja [View All List] sivulla *[36](#page-35-0)* toistaaksesi esitallennetut tiedostot.
- **5.** Pysäytä tallennus painamalla (•n)-painiketta.

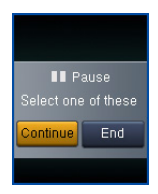

6. Jatka tai lopeta painamalla **k** tai **▶** Paini-

ketta, ja paina •n tai  $\Box$ -painiketta.

- Jatka tallentamista valitsemalla Continue (Jatka).

- Tallennetut tiedostot tallennetaan Record-kansioon nimeltä L051127\_0004.MP3 (VuosiKuukausiPäivämäärä\_Järjestys)
- 7. Lopeta tallennus painamalla **.** painiketta.
	- Alle sekunnin mittaisia tiedostoja ei tallenneta.
	- Tallennusaika laadun mukaan.

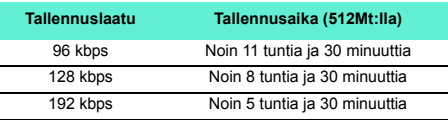

*8 .* Katso [Tallennetut tiedosto] sivulla *[35](#page-34-0)* ja [View All List] sivulla *[36](#page-35-0)* toistaaksesi esitallennetut tiedostot.

### <span id="page-45-1"></span><span id="page-45-0"></span>**FM-lähetyksen vastaanottonäyttö**

∗ **Lisävarusteena mallista riippuen. (Katso sivu** *[10](#page-9-1)***)**

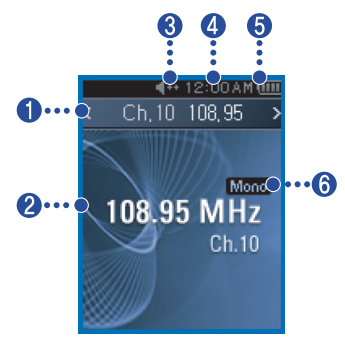

- *1.* Nykyinen kanava / FM-radiotaajuus -näyttö
- *2 .* FM-radiotaajuus -näyttö
- *3 .* Mykistysnäyttö
- *4 .* Nykyinen aika
- *5 .* Akun tila
- *6 .* Mono/Stereo-näyttö
- *7 .* Kanava nro (Kanavatila)

### <span id="page-45-2"></span>**FM-radion kuunteleminen**

*1.* Siirry Home (Koti) -valikkoon, ja säädä painiketta + tai - -suuntiin valitaksesi [Radio]-tilan.

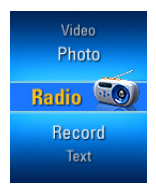

2. Avaa vastaanottonäyttö painamalla **->I-painiketta hetki.** 

### <span id="page-45-3"></span>**FM-radiokanavien etsiminen**

#### **Käsitoiminen etsintä**

1. Viritintilassa: Paina **III** tai **>P**I-painiketta hetki nostaaksesi/laskeaksesi taajuutta vaiheittain.

#### **Automaattinen etsintä**

- *1.* Viritintilassa: Etsi taajuuksia automaattisesti painamalla l</a> ja >>-painikkeita kaksi sekuntia tai kauemmin.
	- Lopeta automaattinen etsintä painamalla mitä tahansa painiketta.

- *2 .* Kun taajuutta etsitään, kanava ohjelmoidaan muistiin ja vastaavaa taajuutta otetaan automaattisesti vastaan.
	- Signaali saattaa olla heikko joillain alueilla.
	- Koska kuulokkeet toimivat antennina, vain LG Electronics:in kuulokkeet takaavat vastaanoton laadun.

### <span id="page-46-0"></span>**FM-radiokanavan asettaminen**

#### **Käsitoiminen kanavan asettaminen**

- 1. Paina <sup>MENU</sup>-painiketta kaksi sekuntia tai kauemmin, kun kuuntelet radiota.
	- Jos muistissa on kanava, kanavalista näytetään.
	- Jos muistissa on kanava, käyttäjä voi käsitoimisesti asettaa kanavan EZ-valikosta.
- *2 .* Valitse [Manual][Käsitoiminen] kanavaasetuksista, ja paina **tai >>**painiketta.

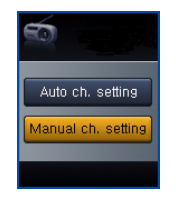

- 3. Säädä **D**-painiketta + tai -suuntaan taajuuden säätämiseksi.
- 4. Valitse Save (Tallenna) painamalla  $\blacktriangleleft$  tai -painiketta. Sitten, tallenna kanava painamalla **D**-painiketta.
	- $-$  Säätämällä  $\sim$  -painiketta ylös ja alas, käyttäjä voi vaihtaa taajuutta ja tallentaa enimmillään 20 kanavaa.
	- Käyttäjä voi poistaa kanavan EZ-valikosta.

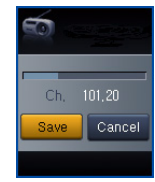

*5 .* Lopeta käsitoiminen kanava-asennus valitsemalla Cancel (Peruuta).

#### **Automaattinen kanavan asettaminen**

- 1. Paina <sup>(MENU)</sup>-painiketta kaksi sekuntia tai kauemmin, kun kuuntelet radiota.
	- Jos muistissa on kanava, kanavalista näytetään.
	- Jos muistissa on kanava, käyttäjä voi automaattisesti asettaa kanavan EZ-valikosta.

- *2 .* Etsi ja tallenna kanava automaattisesti säätämällä  $\Box$ -painiketta + tai - -suuntiin ja valitse [Autom].
	- Käyttäjä voi tallentaa enimmillään 20 kanavaa ja olemassa olevat kanavat poistetaan.
	- Alueilla, joilla on heikko signaali, löydettyjä kanavia voi olla alle 20.

### <span id="page-47-0"></span>**Kanava/taajuus -tilan vaihto**

*1.* Mene Kanava-valikkoon (Channel menu)

painamalla  $\textcircled{\tiny \textsf{F}}$ -painiketta kaksi sekuntia tai kauemmin.

- [Channel][Kanava] -ruutu ilmestyy.

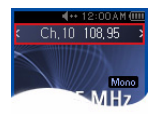

- Jos muistissa ei ole kanavaa, soitin ei mene kanavatilaan.
- 2. Mene taajuustilaan painamalla  $\left( \mathbb{E}\right)$ -painiketta kaksi sekuntia tai kauemmin.

#### <span id="page-47-1"></span>**Etsi kanava**

#### **Käsitoiminen etsintä**

*1.* Mene kanavatilaan, kun kuuntelet radiota,

painamalla  $\omega$ -painiketta kaksi sekuntia tai kauemmin.

- Jos muistissa ei ole kanavaa, soitin ei mene kanavatilaan.
- *2 .* Valitse muistissa oleva kanava painamalla **H**II + ai → **P**-painiketta hetki.

#### **Etsi kanavalistasta**

1. Paina <sub>(MENU</sub>)-painiketta kaksi sekuntia tai kauemmin, kun kuuntelet radiota.

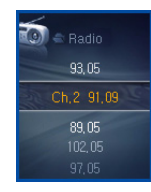

- *2 .* Tallennettujen kanavien lista ilmestyy.
	- Jos muistissa on kanava, kanavalista näytetään.

- Jos muistissa ei ole kanavaa, automaattinen/käsitoiminen kanava-asennusikkuna ilmestyy. (Katso sivut *[47](#page-46-0)*)

#### <span id="page-48-0"></span>**Poista tallennettu kanava**

#### **Poista kanavatilassa**

- **1.** Mene kanavatilaan painamalla  $\lceil e \rceil$ -painiketta kaksi sekuntia tai kauemmin.
	- Jos muistissa ei ole kanavaa, soitin ei mene kanavatilaan.
- **2.** Paina (<sup>22</sup>)-painiketta hetki, ja valitse Delete (Poista) EZ-valikosta.
	- Vain vastaanotetut kanavat poistetaan.

#### **Poista kanavalistasta**

- 1. Avaa kanavalista painamalla (KENU)-painiketta kaksi sekuntia tai kauemmin.
	- Jos muistissa ei ole kanavaa, soitin ei mene kanavalistaan.
- **2.** Paina (<sup>22</sup>)-painiketta hetki, ja valitse Delete (Poista) EZ-valikosta.
	- Vain vastaanotetut kanavat poistetaan.

### <span id="page-48-1"></span>**Aseta/Peruuta mykistysominaisuus (Set/Cancel Mute)**

- 1. Paina **-**painiketta, kun kuuntelet radiota. Sitten ääni mykistyy.
	- <i-kuvake ilmestyy ja ääni mykistyy.
- 2. Palaa normaaliin painamalla **-**nainiketta.
	- c1---kuvake katoaa.

### <span id="page-48-2"></span>**FM-radiolähetyksen tallentaminen**

- *1.* Tallenna kuunnellessasi radiota painamalla  $\bigodot$ -painiketta.
	- Tallennusaika näytetään ja tallennus alkaa.

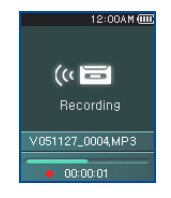

2. Pysäytä painamalla **-**n-painiketta.

3. Valitse Continue (Jatka) tai Finish (Lopeta) painamalla  $\blacktriangleleft$  tai  $\blacktriangleright$  -painiketta hetki. Sitten,

paina • tai -painiketta.

- Jos käyttäjä valitsee Continue (Jatka), tallennusta jatketaan.
- Tallennetut tiedostot tallennetaan Record-kansioon nimeltä F051127\_0004.MP3 (VuosiKuukausiPäivämäärä\_Järjestys)
- 4. Lopeta tallennus painamalla **c**epainiketta.
	- Alle sekunnin mittaisia tiedostoja ei tallenneta.
- *5 .* Katso [Tallennetut tiedosto] sivulla *[35](#page-34-0)* ja [View All List] sivulla *[36](#page-35-0)* toistaaksesi esitallennetut tiedostot.

#### <span id="page-49-0"></span>**EZ-valikko** *[\(Katso sivu 51\)](#page-50-0)*

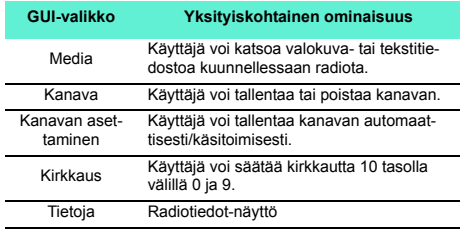

#### <span id="page-50-1"></span><span id="page-50-0"></span>**EZ-ominaisuuden valitseminen**

**Käyttäjä voi helposti etsiä ominaisuuden tai vaihtaa tilaa käyttäen EZ-ominaisuuksia kuunnellessaan tai tallentaessaan musiikkia tai videota, kuunnellessaan radiota, tai katsoessaan tekstiä tai valokuvia. (Tallentaminen on mahdollista vain tallennusvalintatilassa)**

- **1.** Paina  $\left(\mathbb{E}\right)$ -painiketta hetki, kun toistat musiikkia tai videota, kuuntelet radiota, tai katsot tekstiä tai valokuvia. Sitten, EZvalikkoasetusikkuna ilmestyy.
	- Nykyisestä valikosta riippuen, EZ-valikkoasetusikkuna saattaa olla erinäköinen.

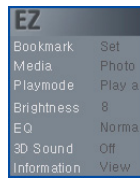

2. Säädä **-painiketta + tai - -suuntaan vali**taksesi kohteen.

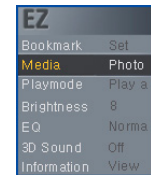

*3 .* Mene alempaan säätökohteeseen painamalla tai **>>I**-painiketta.

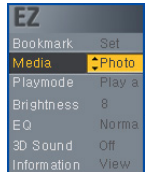

- 4. Muuta asetusta säätämällä **olivallisella** + tai - -suuntaan, ja tallenna uusi asetus pain $amalla$  -painiketta.
	- Poistu muuttamatta asetusta painamalla III-painiketta.
- **5.** Poistu EZ-valikosta painamalla (E)-painiketta hetki.

### <span id="page-51-0"></span>**Set/Move/Cancel (Aseta/Siirrä/Peruuta) kirjanmerkki**

- **1.** Paina  $\textcircled{\tiny{E}}$ -painiketta hetki, kun soitin toistaa musiikkia tai videota tai on tekstitilassa, tai on pysäytystilassa.
- *2 .* Valitse [Set][Aseta] ja aseta kirjanmerkki.
	- Kun kirjanmerkki on asetettu, valikko siirtyy automaattisesti kohtaan [Move][Siirrä].
	- Jos kirjanmerkkiä ei ole asetettu, vain [Set][Aseta] valikko ilmestyy.
	- OKun kirjanmerkki on asetettu, käyttäjä voi vaihtaa kirjanmerkkiä vain [Cancel/Move][Peruuta/Siirrä]-valikosta.
- *3 .* Valitsemalla [Move], käyttäjä voi siirtyä kirjanmerkin osoittamaan kohtaan.
	- Kun lista päivitetään, tai USB irrotetaan, kirjanmerrki kytketään automaattisesti pois päältä.

#### <span id="page-51-1"></span>**Mediavalinta**

- *1.* Mene [Media]-kenttään ja valitse valikko.
	- Valokuvatilassa: Käyttäjä voi kuunnella musiikkia tai radiota.
	- Musiikkitilassa: Käyttäjä voi katsoa valokuvia tai tekstiä.
- Tekstitilassa: Käyttäjä voi kuunnella musiikkia tai radiota.
- Radiotilassa: Käyttäjä voi katsoa valokuvia tai tekstiä.

∗ **Radio on lisävarusteena mallista riippuen. (Katso sivu** *[10](#page-9-1)***)**

### <span id="page-51-2"></span>**Valitaksesi median**

- **1.** Paina (<sup>2</sup>)-painiketta hetki, kun kaksi tilaa on aktivoitu samaan aikaan.
- *2 .* Muuta asetusta Media-kentässä.
	- Kun musiikkia toistetaan, [Media] vaihtuu automaattisesti [Musiikiksi].
	- Kun käyttäjä kuuntelee radiota, [Media] vaihtuu automaattisesti [Radioksi].
	- [Return][Paluu]: Käyttäjä voi palata edelliseen tilaan.
	- [Seuraava/Edellinen]: Musiikkitila käyttäjä voi toistaa edellisen tai seuraavan kappaleen.
	- [Seuraava/Edellinen]: Radiotila Jos muistissa on kanavia, käyttäjä voi valita edellisen tai seuraavan kanavan. Jos muistissa ei ole kanavia, vain Cancel (Peruuta) tai Return (Paluu) ilmestyy.
	- [Cancel][Peruuta]: Aktivoitu tila (radio/musiikki) kytkeytyy pois päällä, ja EZ-valikon tilalle tulee Media **Selection**

- [Select][Valitse]: Musiikkilista/radiokanavalista ilmestyy.
- ∗ **Radio on lisävarusteena mallista riippuen. (Katso sivu** *[10](#page-9-1)***)**

### <span id="page-52-0"></span>**Radiokanavan asettaminen**

#### **Käsitoiminen kanavan asettaminen**

- ∗ **Lisävarusteena mallista riippuen. (Katso sivu** *[10](#page-9-1)***)**
- 1. Paina e -painiketta taajuustilassa, kun kuuntelet radiota.
- *2 .* Valitse [Save][Tallenna] kanavalle, ja paina tai **>>**I-painiketta.
	- Vastaanotettua kanavaa ei ole tallennettu.

#### **Automaattinen kanavan asettaminen**

- 1. Paina (ez)-painiketta, kun kuuntelet radiota.
- *2 .* Valitse [Autom] kanava-asetuksista, ja paina tai **>>**I-painiketta.
	- 20 kanavaa voidaan tallentaa, ja olemassa olevat kanavat poistetaan.
	- Alueilla, joilla on heikko signaali, löydettyjä kanavia voi olla alle 20.

- Kun käyttäjä valitsee [Manual]:in, käsitoiminen kanavantallennusikkuna ilmestyy.

### <span id="page-52-1"></span>**Page Find**

- **1.** Paina (a)-painiketta, kun katsot tekstiä.
- **2.** Valitse Page Find, ja paina <u>saalla aluttee</u> tai <del>></del> painiketta.
- **3.** Vaihda sivua painamalla <sub>l</sub> i tai ►► painiketta. Sitten, syötä sivunumero säätämällä  $\Box$ -painiketta + ja - -suuntiin.
- 4. Paina **M**atai >n-painiketta valitaksesi OK, ja siirry vastaavalle sivulle painamalla  $\Box$ painiketta.

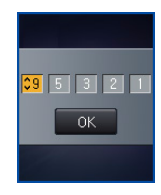

#### <span id="page-53-0"></span>**Suosikkikappaleet**

**Kun MP3-soitin on MTP-tilassa Windows Media Player 10:ssä (WMP 10), WMP 10:n suosikkiarvosana näytetään automaattisesti.**

- 1. Paina (MENU)-painiketta kaksi sekuntia tai kauemmin, kun soitin toistaa musiikkia tai on pysäytystilassa.
- 2. Säädä **D**-painiketta + tai -suuntiin valitaksesi [Play List / Library][Soittolista/Kiriastol:n.
- **3.** Valitse tiedosto, ja paina (a)-painiketta hetki.
- *4 .* Käyttäjä voi tarkistaa nykyisen suosikkikappaleen Suosikkikappaleet-valikosta.
	- Säädä  $\Box$ -painiketta + ja -suuntiin antaaksesi suosikkiarvosanan.
	- Suosikkikappaleita on viiden tasoisia (1 ˜ 5).

#### <span id="page-54-1"></span><span id="page-54-0"></span>**Asetusvalikon rakenne** ∗ **Valikkopuurakenne vaihtelee tuotemallien mukaan (Katso sivu** *[10](#page-9-1)***)** - Playmode - Play Sneed Sound Effect Music - Fade In  $-$  ID3 Ten Scroll Speed - Lyrics - Slide show Photo - Slide interval Mode Level Radio Country **Reserved recording** Recording quality Setup Record CD sync VAD - Text Color - Auto page - Auto display off Battery Screen saver Auto nower off Sleep reservation Time **Time setting** Alarm setting - Resume General - Rebuilding Initialize setting - System info - Language Format MSC **TIGR**  $1000$

### <span id="page-54-2"></span>**Music (Musiikki)**

- **• Soittotila**
- Toista yksi: Käyttäjä voi toistaa yhtä kappaletta.
- Soittokansio: Toistaa kaikki kansion kappaleet.
- Toista (Repeat) kansio: Toistaa kaikki kansion kappaleet.
- Toista kansio satunnaisesti: Soittaa satunnaisesti kaikki kansion kappaleet.
- Toista kansio satunnaisesti: Toistaa satunnaisesti kaikki kansion kappaleet.
- **• Soittonopeus: Käyttäjä voi asettaa MP3-tiedostojen toistonopeuden.**
- Käyttäjä voi valita [X0.3], [X0.5], [X1], [X1.5], ja [X2].
- Oletusarvo on X1.
- MP3-tiedostot, joiden näytteenottotaajuus on alle 32 kHz, voivat tukea vain X1:tä.
- **• Äänitehoste**
- EQ: Käyttäjä voi asettaa äänitehosteen.
- Auto EQ, Normal, Pop, Rock, R&B/Soul, Hip Hop/ Rap, Jazz, Classical, Dance, Live, Käyttäjä EQ
- 3D-ääni: Käyttäjä voi kokea 3D-äänitehosteita.
- 3D-äänitehosteet voivat olla pieniä peruutettavaksi tehosteilla: 3D laajennin, stadion, konserttihalli, klubi, huone, bassotehostus, X-live (OGG Q10 500 kbps tai korkeampi, ja VBR-tiedostolla)

- **• Äänenvoimakkuuden astettainen nosto (Fade in): Käyttäjä voi nostaa äänenvoimakkuutta vähitellen suojellakseen korviaan.**
- Käyttäjä voi valita [päällä] tai [pois].
- **• ID3-tiedot: Näyttää musiikkitiedoston tietoja.**
- Käyttäjä voi valita [päällä] tai [pois].
- Jos käyttäjä valitsee [Set], kappaleen nimi ja esittäjä näytetään.
- **• Vieritysnopeus: Asettaa tiedostonimen ja ID3 tietojen nopeuden musiikintoistotilassa.**
- Käyttäjä voi valita [pois], [X0.5], [X1], [X2], ja [X3].
- **• Sanoitukset: Näyttää musiikkitiedoston sanoitukset.**
- Käyttäjä voi valita [päällä] tai [pois].

### <span id="page-55-0"></span>**Photo (Valokuva)**

- **• Diashow Käyttäjä voi aloittaa/peruuttaa diashow'n esittämisen.**
- Käyttäjä voi valita [päällä] tai [pois].
- **• Dia-aikaväli: Käyttäjä voi aloittaa/peruuttaa diashow'n esittämisen.**
- Käyttäjä voi valita [2 sek], [3 sek], [4 sek], tai [5 sek].

#### <span id="page-55-1"></span>**Radio**

- ∗ **Lisävarusteena mallista riippuen. (Katso sivu** *[10](#page-9-1)***)**
	- **• Tila: Käyttäjä voi asettaa vastaanottotilan.**
- Käyttäjä voi valita [Stereo], [Mono] tai [Autom].
- **• Taso: Mitä alempi, sen enemmän on taajuuskanavia.**
- Käyttäjä voi valita [High][Korkea],[Standard][Vakio], tai [Low][Matala].
- **• Maa: Käyttäjä voi asettaa vastaanottoalueen.**
- Käyttäjä voi valita maita.
- **• Varattu tallennus: Käyttäjä voi varata FM-radiotallenteen.**
- Käyttäjä voi asettaa taajuuden varatulle tallennukselle.
- Varattu tallennus -ominaisuus aktivoituu vain, kun soitin on pois päältä.
- Käyttäjä voi asettaa vain yhden varatun tallennuksen.
- Tallennus voi kestää enintään 23 tuntia ja 59 minuuttia.

#### <span id="page-55-2"></span>**Record (Tallenna)**

- ∗ **Lisävarusteena mallista riippuen. (Katso sivu** *[10](#page-9-1)***)**
	- **• Tallennuslaatu: Käyttäjä voi asettaa tallennetun tiedoston laadun.**
	- Käyttäjä voi valita [96 kbps], [128 kbps], tai [192 kbps].
	- **• CD-sync: Jos ulkoisista lähteistä tehtyjen tallennusten välinen aika on niin pitkä, kuin on määritetty, nykyinen tallennus loppuu, ja uusi tiedosto**

#### **luodaan.**

- Käyttäjä voi valita [pois], [2 sek], [3 sek], [4 sek], tai [5 sek].
- **• VAD: Ääntä tallennettaessa, tallennus loppuu automaattisesti äänen mykistyessä ja jatkuu, kun äänisignaali vastaanotetaan.**
- Käyttäjä voi valita [päällä] tai [pois].

### <span id="page-56-0"></span>**Text (Teksti)**

- **• Tekstin väri: Käyttäjä voi asettaa merkin värin tekstitilassa.**
- Käyttäjä voi valita [Harmaa], [Keltainen], [Sininen], tai [Vaaleanpunainen].
- **• Auto Page (Autom. sivu) Kun tietty aika kuluu, soitin avaa automaattisesti seuraavan sivun.**
- Käyttäjä voi valita [pois], [1 sek], [3 sek], [5 sek], tai [10 sek].

#### <span id="page-56-1"></span>**Akku**

- **• Autom. näyttö pois päältä: Jos mitään painiketta ei paineta annetussa ajassa, LCD sammuu automaattisesti.**
- Käyttäjä voi valita [5 sek], [10 sek], [30 sek], tai [60 sek].
- **• Näytönsäästäjä: Jos mitään painiketta ei paineta annetussa ajassa, näytönsäästäjä käynnistyy automaattisesti.**
- Käyttäjä voi valita [päällä] tai [pois].
- Näytönsäästäjä ei ehkä toimi, kun näytetään tekstiä, videota, tai valokuvaa.
- **• Autom. virta pois päältä: Jos mitään painiketta ei valita toistonvalmiustilassa, näyttö sammuu automaattisesti.**
- Käyttäjä voi valita [pois], [30 sek], [1 min], [5 min], tai [10 min].

#### <span id="page-56-2"></span>**Aika**

- **• Univaraus: Kun määritetty aika kuluu, soitin sammuu automaattisesti.**
- Käyttäjä voi valita [pois], [10 minuuttua], [30 minuuttia], [1 tunti], tai [2 tuntia].
- Jos käyttäjä asettaa sammutusvarauksen, soitin tallentaa tiedostot automaattisesti ja sammuu määrättynä aikana.
- Kun soitin on sammutettu määrättynä aikana, sammutusvalmius peruutetaan automaattisesti.
- **• Aika-asetus: Asettaa nykyisen kellonajan.**
- Käyttäkä voi asettaa vuoden välille 2001 ja 2099.
- Kun ladataan tiedostoja MTP-tilassa, soittimen aikaasetus synkronoidaan PC:n aika-asetuksen kanssa.
- **• Herätyksen asettaminen: Musiikin toistaminen jatkuu automaattisesti herätyshetkellä.**
- Käyttäjä voi valita [Pois],[Kerran], tai [Aina].
- Muissa tiloissa kuin musiikintoistotilassa, soitin menee FM-tilaan, kun jatkaminen peruutetaan.

- Ne mallit, jotka eivät tue kotivalikon ruudulla tapahtuvaa radiotilan käynnistämistä, kun musiikkitiedosto ei ole käytettävissä.

#### <span id="page-57-0"></span>**Yleisasetus**

- **• Jatka (Resume): Tämä ominaisuus muistaa viimeisen soittotilan (esimerkiksi, tiedoston tai soittoajan) ja palaa automaattisesti viimeiseen soittotilaan.**
- Käyttäjä voi valita [päällä] tai [pois].
- Jos käyttäjä sammuttaa soittimen Tallennus/Asennus-tilassa, eikä toistotilassa (musiikki, radio, video, valokuva, ja teksti) ja kytkee sen uudestaan päälle, soitin menee Home (Koti) -valikkoon.
- **• Uudelleenrakentaminen: Käyttäjä voi etsiä ladatut tiedostot ja päivittää listan.**
- Käyttäjä voi valita [Kyllä] tai [Ei].
- Jos käyttäjä valitsee [Yes][Kyllä], lista päivitetään. Jos käyttäjä valitsee [No][Ei], soitin palaa yleisasetusruutuun.
- Koska listan päivittäminen saattaa kestää, tarkista akun tila etukäteen.
- **• Asetusten alustaminen: Käyttäjä voi alustaa soittimen asetukset.**
- Käyttäjä voi valita [Kyllä] tai [Ei].
- Kun soitin on alustettu, soitin sammuu automaattisesti.
- **• Järjestelmän tiedot: Käyttäjä voi tarkistaa tuotteen**

#### **tietoja.**

- Firmware-versio, koko muistimäärä, käytetty muisti ja jäljellä oleva muisti näytetään.
- **• Kieli: Käyttäjä voi valita kielen.**
- Korea, englanti, perinteinen kiina, yksinkertaistettu kiina, ranska, saksa, japani, portugali, venäjä, espanja
- **• Alustus: Käyttäjä voi poistaa kaiken tiedon muistista, ja alustaa muistin.**
- Käyttäjä voi valita [Kyllä] tai [Ei].
- Jos käyttäjä valitsee [Yes], alustus suoritetaan. Jos käyttäjä valitsee [No][Ei], soitin palaa yleisasetusruutuun.
- Tee soittimessa olevasta tiedosta varmuuskopio ennen kuin alustat sen.
- Poistettua tietoa ei voida palauttaa.

#### <span id="page-57-1"></span>**USB**

- **• Mass Storage Class (MSC) -tila**
- Soitin toimii yleisenä siirrettävänä muistina tässä tilassa.
- **• Media Transfer Protocol (MTP) -tila**
- MTP soveltaa Microsoft:in viimeisintä multimedialaitteita tukevaa teknologiaa. Se tunnistetaan mobiililaitteeksi ja on yhteensopiva Windows Media Player 10:n kanssa.

## <span id="page-58-0"></span>Sovellusohjelman käyttäminen

### <span id="page-58-1"></span>**LG Media Center**

**LG Media Center -ohjelma on integroitu tiedonhallintaohjelma, joka on kehitetty käyttäjille, jotta MP3 soittimen käyttäminen on helpompaa.**

- **• LG Media Centerin ominaisuudet**
- Käyttäjä voi tehokkaasti hallita musiikkia, videota, valokuvia ja tekstitiedostoja Media Library:llä ja ladata niitä MP3-soittimeen.
- **• Sisältöpalveluvalikko**
- Musiikkikauppa: Musiikin ostaminen, lähetyspalvelu
- Medialähetys (Media Cast): Musiikki-, videolähetyspalveluiden ostaminen (Jaksopohjainen palvelu)
- Lisätietoa saadaksesi, katso ohjelman Ohje-valikko (Help) tai käy osoitteessa www.lge.com.

#### <span id="page-58-2"></span>**LG Media Center - Firmwaren päivittäminen**

**Liitä soitin PC:hen, johon on asennettu LG Media Center, ladataksesi firmwaren uuden version.**

- Toimii vain PC:ssä, jossa on internetyhteys.
- *1.* Kytke USB-kaapelin toinen pää PC:n (jossa on LG Media Center) USB-porttiin ja toinen pää soittimen USB-porttiin.
- *2 .* LG Media Center vertaa soittimen ja palvelimen firmware-versioita. Jos havaitaan uusi

firmware-versio, käyttäjältä kysytään, haluaako hän päivittää version.

- *3 .* Kopioi uusi firmware MP3-soittimeen napsauttamalla [OK]-painiketta.
- *4 .* Päivityksissä, firmwaren uusi versio kopioidaan MP3-soittimeen.
- *5 .* Irrota laite turvallisesti irrottamalla USBkaapeli.
- *6 .* Kun "Firmware upgrade?" -viesti näytetään, napsauta •n -painiketta.
- *7 .* Firmwaren päivityksen edistymispalkki näytetään. Kun on valmista, virta sammutetaan automaattisesti.
	- Odota, että virta sammutetaan automaattisesti.
- *8 .* Kytke MP3-soitin päälle, ja tarkista firmwaren päivitetty versio.
	- (Katso sivu *[58](#page-57-0)*)

## Sovellusohjelman käyttäminen

### <span id="page-59-0"></span>**LG Lyrics Center**

**LG Lyrics Center -ohjelma voi automaattisesti/käsitoimisesti tallentaa sanoitukset musiikkitiedostoon. Se voi myös ladata/siirtää mp3-tiedostoja kannettavasta laitteesta/laitteeseen ja hallita äänenvoimakkuutta.**

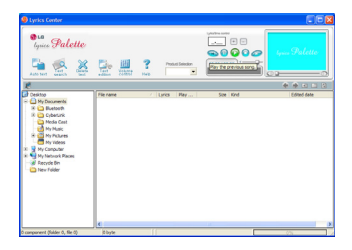

- **• Käyttäjä voi tallentaa usean kappaleen sanoitukset samaan aikaan. Tallennetut tiedostot yhdistetään ilman erillistä ohjelmaa ja työkalua, ja ne voidaan ladata suurelle muistille. Ääänenvoimakkuuden tasoittaminen MP3-tiedostojen välillä.**
- Windows Explorer -kaltainen käyttöliittymä tarjoaa äärimmäisen helppouden käyttäjille.
- Suorita ohjelma, ja napsauta F1 Ohje -painiketta. Käyttäjä voi katsoa Ohje-valikkoa.
- Muista tarkistaa mallinimi ja synkronoida ennen kuin lataat tiedostoja.

### <span id="page-59-1"></span>**Näytä ohjekirja**

**PDF-asiakirja, käyttäjä tarvitsee Adobe Acrobat Reader -ohjelman ohjekirjan lukemiseen.**

### <span id="page-59-2"></span> **Adobe Acrobat Reader -ohjelman asentaminen asentaminen**

 **Napsauta Acrobat Reader -ohjelman asentamiseksi.**

- Lue käyttöohje.

## <span id="page-60-0"></span>Vianetsintä

#### *Q :* **Soitin ei mene päälle.**

- A :Tarkista, onko akussa virtaa.
- A :Kytke AC-adapteri ja lataa akku.

#### *Q :* **Näyttö on sumea.**

- A :Vältä suoria auringonsäteitä ja säädä kirkkautta.
- A :Tarkista LCD:n kirkkaus.

#### *Q :* **Painike ei toimi.**

A :Tarkista, onko Pidä-ominaisuus päällä.

#### *Q :* **Merkit näytöllä näkyvät väärin.**

- A :Lataa kirjasintiedosto kotisivuilta, ja kopioi se Configkansioon.
- A :Config-kansio näytetään vain MSC-tilassa. Vaihda MSC-tilaan. (MTP-tilassa, kopioi kirjasintiedosto datakansioon.)

#### *Q :* **Äänessä on häiriöitä radiota kuunnellessa ja vastaanotto on heikko.**

A :Kuulokkeet toimivat antennina. Käsittele varovasti. A :Vaihda soittimen ja kuulokkeiden asentoa hieman.

#### *Q :* **Kun tiedostot on ladattu, soittolista ei näy oikein.**

A :Päivitä lista Asetus-valikossa.

#### A :Alusta tuote, ja lataa tiedosto.

#### *Q :* **Kun firmware on päivitetty, soitin ei toimi normaalisti.**

- A :Käynnistä tuote uudelleen. (Katso sivu *[29](#page-28-3)*)
- A :Tee tiedoista varmuuskopio, ja alusta soitin.

#### *Q :* **Joskus, tiedostot eivät lataudu.**

A :Tarkista soittimen USB-tila. (Katso sivut *[21](#page-20-1)*~*[24](#page-23-0)*)

#### *Q :* **Tiedostot eivät lataudu.**

A :Tarkista USB-tila. Jotkut tiedostot latautuvat riippuen USB-tilasta. Kaikki tiedostot voi ladata MSC-tilassa.

#### *Q :* **PC:ni ei löydä MP3-soitinta.**

- A :Tarkista USB-tila. Windows 98 SE/ME:ssä, USBtilaksi tulee asettaa MSC asetusvalikossa.
- A :Tarkista, onko mukana tulleella CD:llä oleva USB-laiteohjain asennettu.

#### *Q :* **AVI-tiedostoa ei voi toistaa.**

A :Vain LG Media Center:illä koodimuunnettuja videotiedostoja voidaan toistaa. Varmista, että toistettavat tiedostot on muunnettu LG Media Center:illä. Katso LG Media Center:in Ohjeesta [Help], kuinka tiedostojasi koodimuunnetaan.

## Vianetsintä

- *Q :* **Merkkejä ei näytetä oikein tekstitiedostoissa.**
	- A :Jos tekstitiedosto on koodattu formaattiin, jota tekstitiedostonäyttäjäsi ei ymmärrä, tekstitiedot näyttävät olevan roskia tai vahingoittuneita.
	- A :Sinun pitää muuntaa tekstitiedosto Unicode-tiedostoksi PC:lle, joka tukee kielivalintaasi ja lataa sen. (Katso sivu *[41](#page-40-2)*)

# <span id="page-62-0"></span>Määritykset

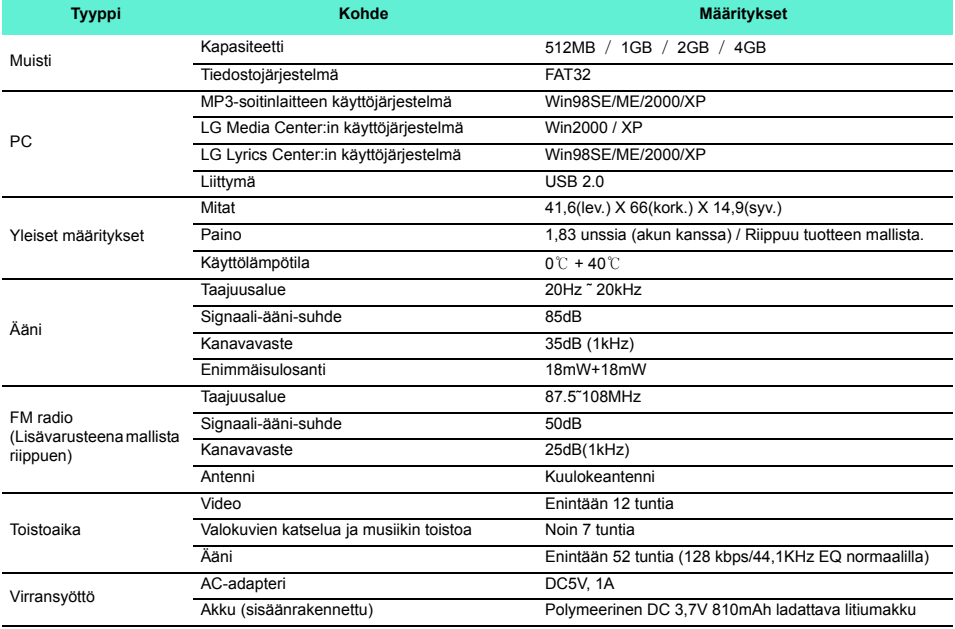

ō

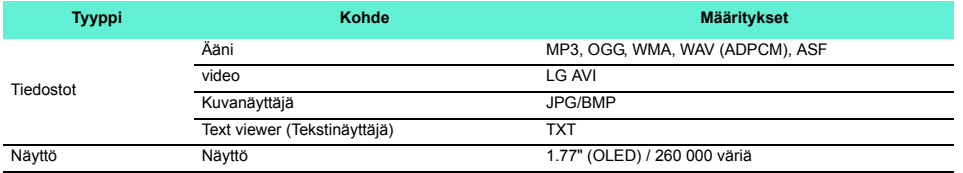

### <span id="page-63-0"></span>**http://www.lge.com**

**Tähän tuotteeseen liittyvää tietoa saa tältä sivustolta.**

- Päivittämällä firmwaren, käyttäjä voi parantaa tuotteen suorituskykyä.

**September** 

## Määritykset

### <span id="page-64-0"></span>**Tuettujen tiedostojen määritykset**

#### **MP3-koodauksen purkuohjelma (Decoder)**

- MP3-koodauksen purkutuen määritykset, sisältäen muuttuvan bittitaajuuden (VBR).

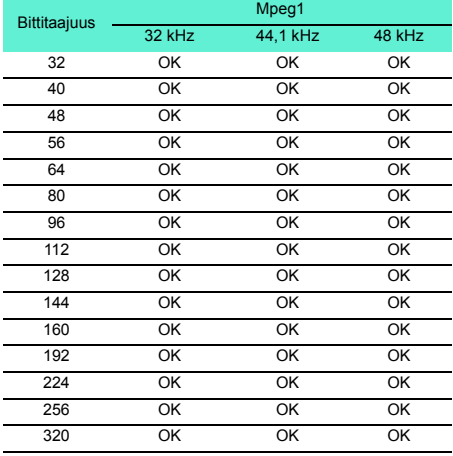

#### **MP3-koodausohjelma**

- 44,1KHz, (96 kbps, 128 kbps, 192 kbps) Määr.

#### **WMA-koodauksen purkuohjelma**

- WMA (vain ASF-audio) -koodauksen purun tuki

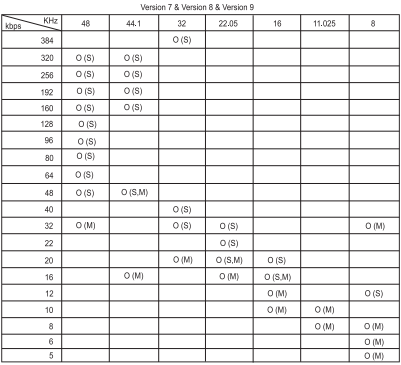

- (S): Stereo (M): Mono

#### **OGG-koodauksen purkuohjelma**

 $- Q(-1)$   $\tilde{Q}(10)$  -tuki

#### **ADPCM-koodauksen purkuohjelma**

- WAV-tiedostomuodon (MS-ADPCM) koodauksen purku

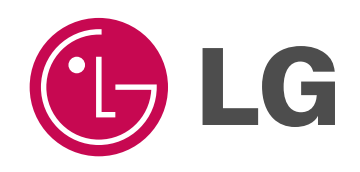